# Dell XPS 12 **Kezelési kézikönyv**

**Számítógép modell: XPS 9Q33/9Q34 Szabályozó modell: P20S Szabályozó típus: P20S002**

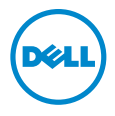

### **Megjegyzések, figyelmeztetések és "Vigyázat" üzenetek**

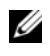

**MEGJEGYZÉS:** A MEGJEGYZÉSEK a számítógép biztonságosabb és hatékonyabb használatát elősegítő fontos tudnivalókat tartalmaznak.

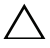

**FIGYELMEZTETÉS: A FIGYELMEZTETÉSEK az utasítások be nem tartása esetén esetlegesen bekövetkez**ő **hardversérülés vagy adatvesztés veszélyére hívják fel a figyelmet.**

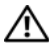

**VIGYÁZAT! A VIGYÁZAT jelzés az esetleges tárgyi vagy személyi sérülés, illetve életveszély lehet**ő**ségére hívja fel a figyelmet.**

**2013 - 06 Mód. A00**

**<sup>© 2013</sup> Dell Inc.**

A szövegben használt márkajelzések: A Dell™, a DELL embléma és az XPS™ a Dell Inc. védjegyei; A Microsoft® és a Windows® a Microsoft Corporation Egyesült Államokban és/vagy más országokban bejegyzett védjegyei.

## **Tartalomjegyzék**

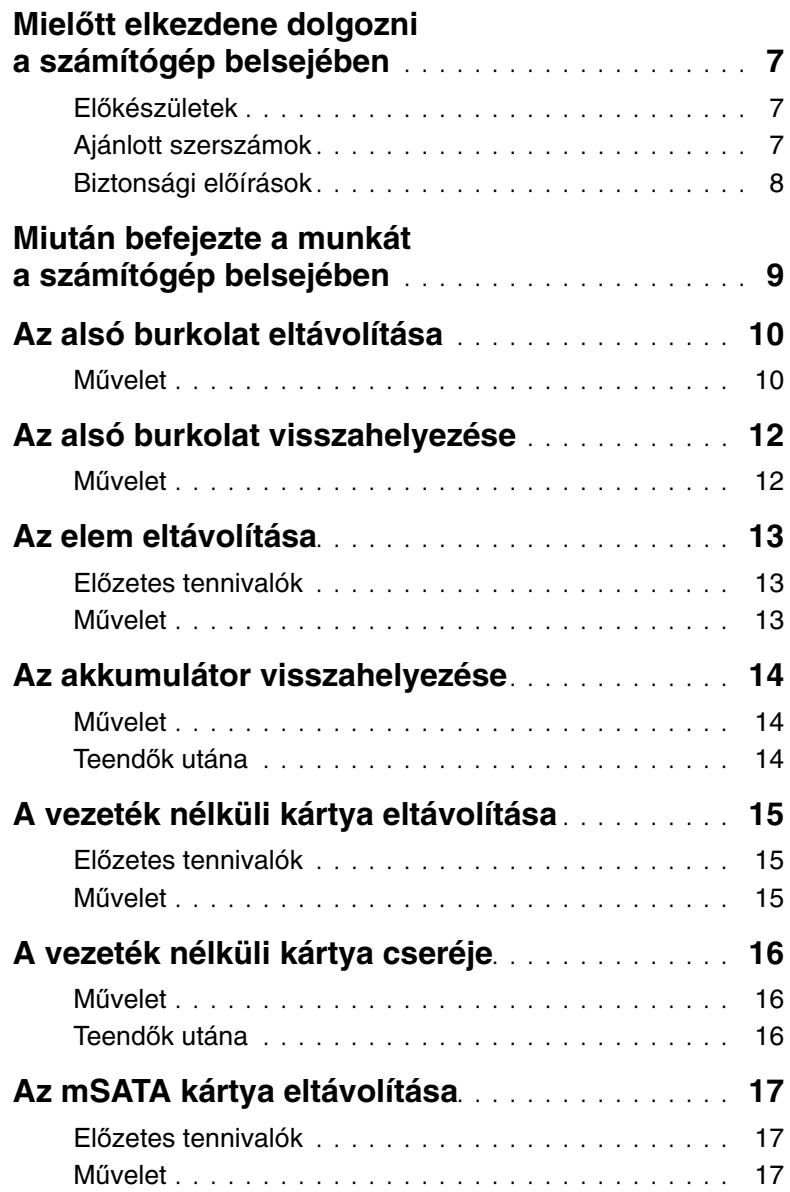

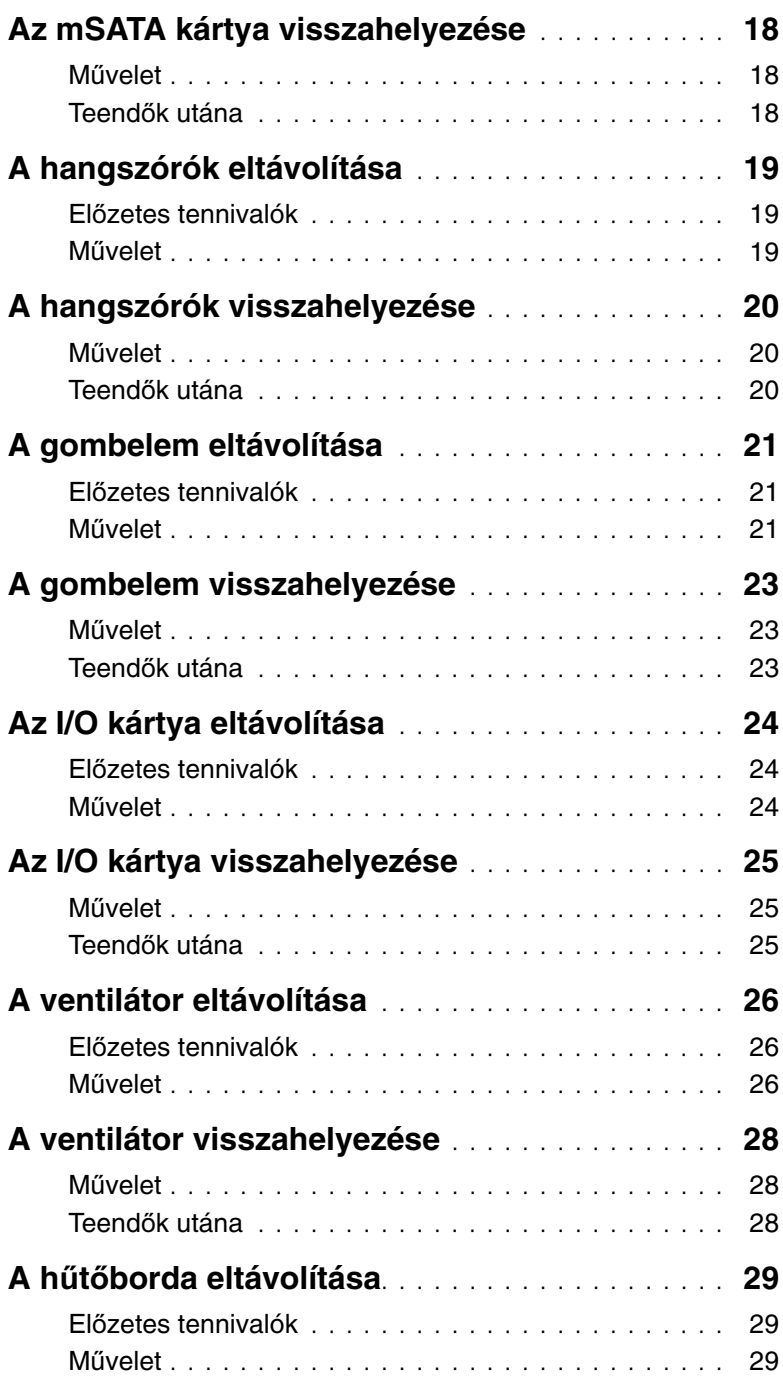

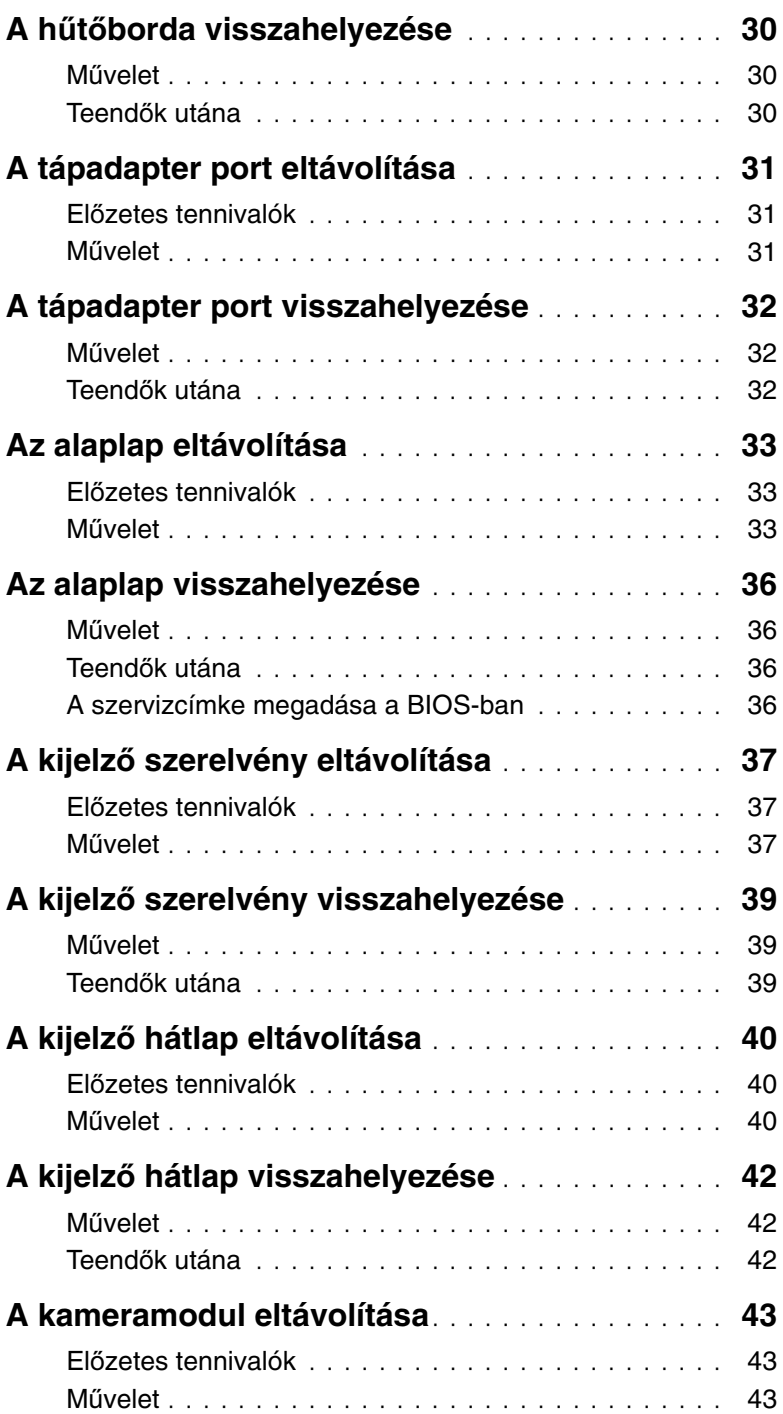

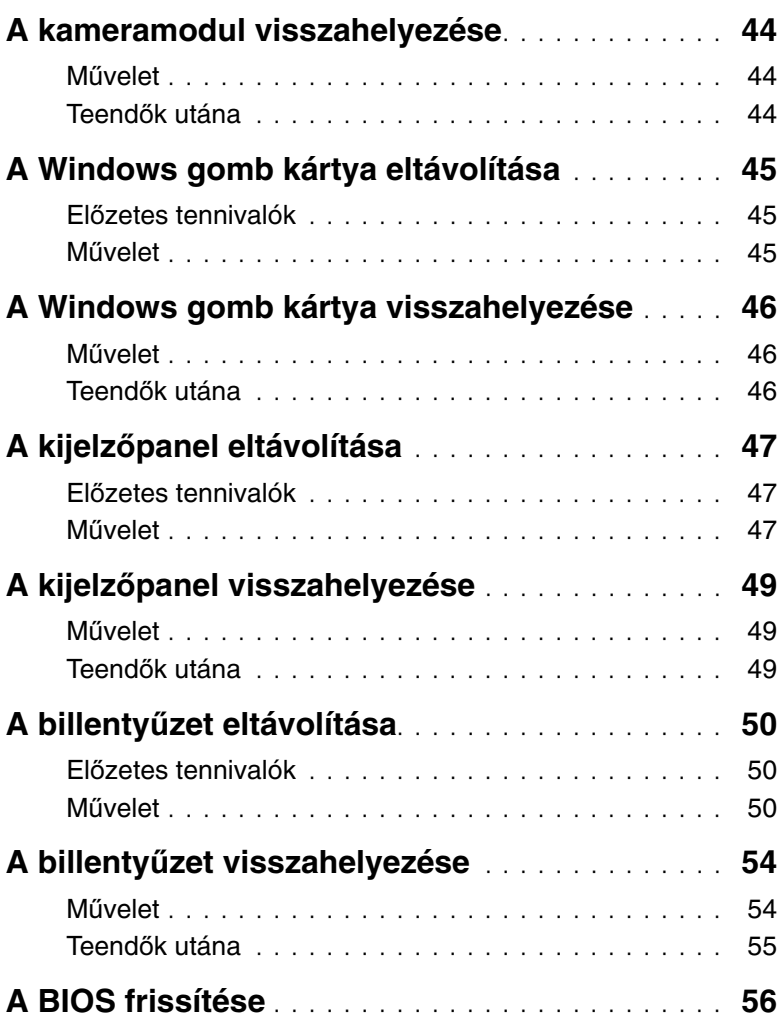

### <span id="page-6-3"></span><span id="page-6-1"></span><span id="page-6-0"></span>**El**ő**készületek**

**FIGYELMEZTETÉS: Az adatvesztés elkerülése érdekében a számítógép kikapcsolása el**ő**tt mentsen és zárjon be minden nyitott fájlt, és lépjen ki minden futó programból.**

1 Mentesen el és zárjon be minden nyitott fájlt, lépjen ki minden programból, és kapcsolja ki a számítógépet.

Microsoft Windows 8: A szimbólum oldalsáv megnyitásához az egér mutatóját vigye a képernyő jobb alsó vagy felső sarkába, majd kattintson a **Beállítások**→ **Tápellátás**→ **Leállítás** lehetőségre.

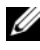

**MEGJEGYZÉS:** Ha más operációs rendszert használ, a leállítás tekintetében olvassa el az adott operációs rendszer dokumentációját.

- 2 Miután a számítógép kikapcsolt, csatlakoztassa le a hálózati feszültségről.
- 3 A számítógépről csatlakoztasson le minden kábelt, mint a tápkábel és USB kábelek.
- 4 Csatlakoztassa le a számítógépre csatlakozó összes perifériát.

### <span id="page-6-2"></span>**Ajánlott szerszámok**

A dokumentumban szereplő eljárások a következő szerszámokat igényelhetik:

- Csillagcsavarhúzó
- Torx #5 (T5) csavarhúzó
- Műanyag pálca

### <span id="page-7-0"></span>**Biztonsági el**ő**írások**

Végezze el a következő óvintézkedéseket a számítógép potenciális károsodásának elkerülése és a saját biztonsága érdekében.

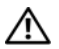

**VIGYÁZAT! A számítógép belsejében végzett munka el**ő**tt olvassa el figyelmesen a számítógéphez mellékelt biztonsági tudnivalókat. További biztonsági útmutatásokat a dell.com/regulatory\_compliance címen elérhet**ő **Megfelel**ő**ségi honlapon találhat.**

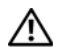

**VIGYÁZAT! Miel**ő**tt felnyitná a számítógép burkolatát vagy a paneleket, csatlakoztasson le minden tápellátást. Miután befejezte a munkát a számítógép belsejében, helyezzen vissza minden fedelet, panelt és csavart, miel**ő**tt a készüléket tápellátáshoz csatlakoztatná.**

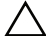

**FIGYELMEZTETÉS: Csak min**ő**sített szerviztechnikus távolíthatja el a számítógép burkolatát, és férhet hozzá a belül található alkatrészekhez. A biztonsági óvintézkedésekkel, a számítógépen belül végzett munkával és az elektrosztatikus kisüléssel szembeni védekezéssel kapcsolatos összes információ megtalálható a biztonsági el**ő**írásokban.**

**FIGYELMEZTETÉS: A számítógép sérülésének elkerülése érdekében sima és tiszta munkafelületen dolgozzon.**

**FIGYELMEZTETÉS: A kábelek kihúzásakor ne magát a kábelt, hanem a csatlakozót vagy a húzófület húzza. Egyes kábelek csatlakozóin zárófülek vagy szárnyas csavarok találhatók, ezeket ki kell oldania, miel**ő**tt a kábelt lecsatlakoztatná. A kábelek lecsatlakoztatásakor tartsa azokat egyenesen annak érdekében, hogy a csatlakozó t**ű**k ne hajoljanak meg. A kábelek csatlakoztatásakor gondoskodjon a portok és csatlakozó megfelel**ő **irányáról és illeszkedésér**ő**l.**

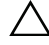

**FIGYELMEZTETÉS: A komponensek és kártyák sérülésének elkerülése érdekében a szélüknél fogja meg azokat, és ne érintse meg a t**ű**ket vagy a csatlakozókat.**

**FIGYELMEZTETÉS: Miel**ő**tt bármihez is hozzányúlna a számítógép belsejében, földelje le saját testét, érintsen meg egy festetlen fémfelületet a számítógép hátulján. Munka közben id**ő**r**ő**l id**ő**re érintsen meg valamilyen festetlen fémfelületet, hogy levezesse az id**ő**közben felgy**ű**lt statikus elektromosságot, ami károsíthatná a bels**ő **alkatrészeket.**

### <span id="page-8-1"></span><span id="page-8-0"></span>**Miután befejezte a munkát a számítógép belsejében**

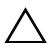

#### **FIGYELMEZTETÉS: Ha a számítógépben csavarok maradnak szabadon vagy nem megfelel**ő**en meghúzva, azzal a számítógép komoly sérülését okozhatja.**

- 1 Helyezzen vissza minden csavart, és gondoskodjon arról, hogy ne maradjanak felhasználatlan csavarok a számítógép belsejében.
- 2 Csatlakoztassa a kábeleket, perifériákat és egyéb komponenseket, amelyeket a munka megkezdése előtt lecsatlakoztatott.
- 3 Csatlakoztassa a számítógépét az elektromos aljzathoz.
- 4 Kapcsolja be a számítógépet.

### <span id="page-9-2"></span><span id="page-9-0"></span>**Az alsó burkolat eltávolítása**

**VIGYÁZAT! A számítógép belsejében végzett munka el**ő**tt olvassa el a számítógép mellé kapott biztonsági tájékoztatót, és kövesse az itt található lépéseket: "Miel**ő**[tt elkezdene dolgozni a számítógép belsejében", 7. oldal](#page-6-3). Miután befejezte a munkát a számítógép belsejében, kövesse a következ**ő **fejezet utasításait: ["Miután befejezte a munkát a számítógép belsejében", 9. oldal](#page-8-1). További biztonsági útmutatásokat a dell.com/regulatory\_compliance címen elérhet**ő **Megfelel**ő**ségi honlapon találhat.**

- <span id="page-9-1"></span>1 Csukja le a kijelzőt és fordítsa a számítógépet a hátoldalával felfelé.
- 2 Fordítsa fel a rendszercímkét, és helyezze az alsó burkolatra.

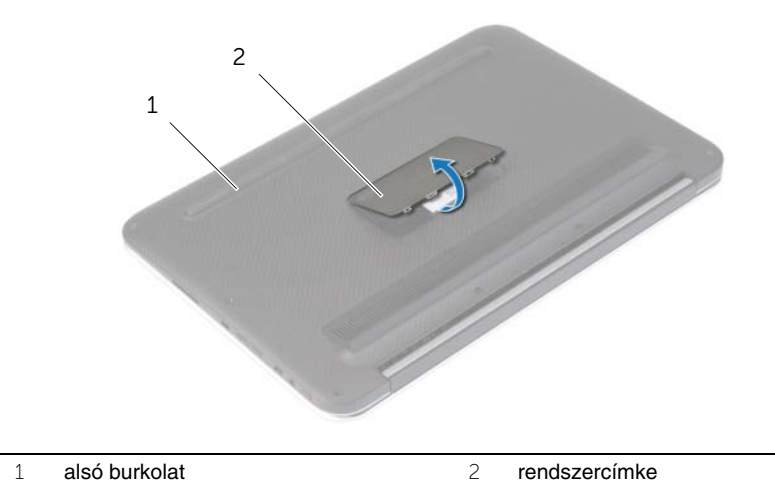

Távolítsa el a csavarokat, amelyek az alsó burkolatot a csuklótámasz szerkezethez rögzítik.

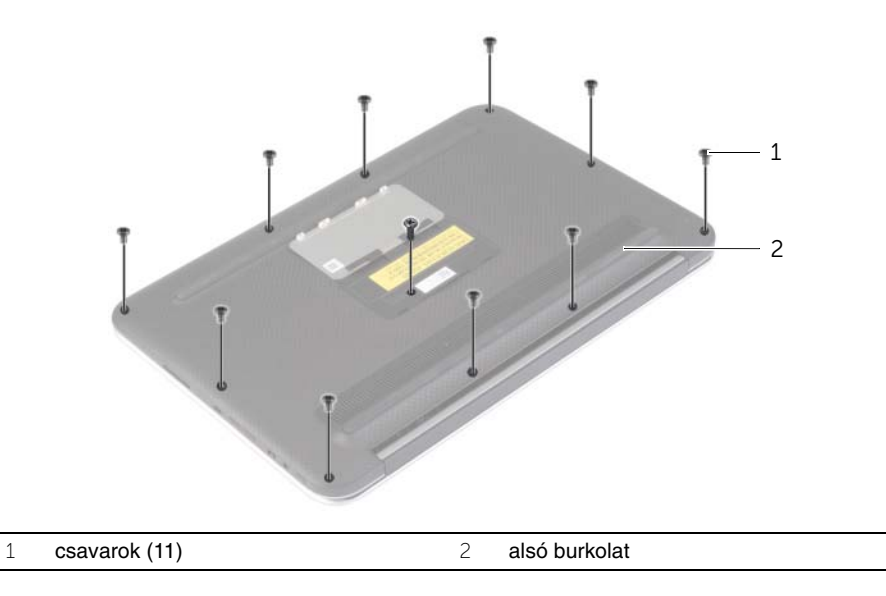

- A számítógépet fordítsa úgy, hogy a háta Ön felé nézzen, és a jobb oldalról kezdve óvatosan fejtse ki az alsó burkolatot.
- Az alsó burkolatot megdöntve emelje meg és a bekapcsológombot elcsúsztatva oldja ki a foglalatából.

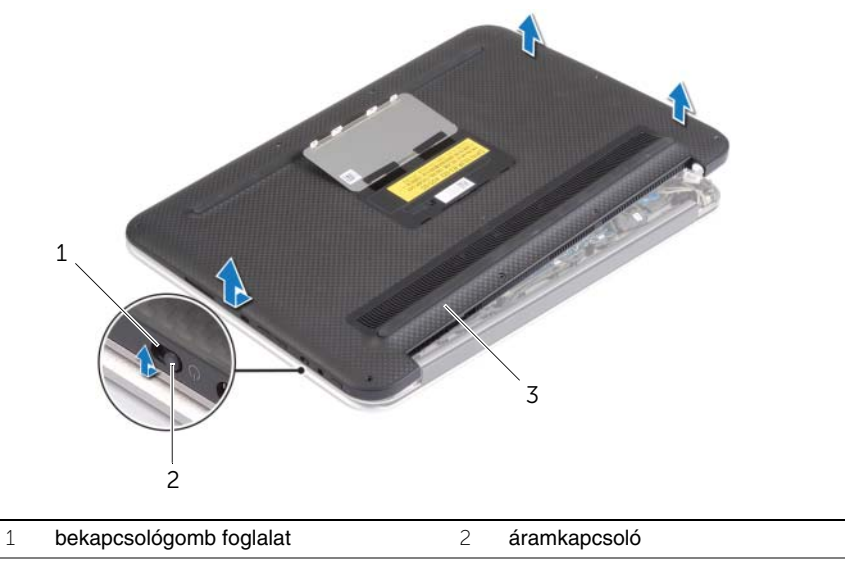

### <span id="page-11-2"></span><span id="page-11-0"></span>**Az alsó burkolat visszahelyezése**

**VIGYÁZAT! A számítógép belsejében végzett munka el**ő**tt olvassa el a számítógép mellé kapott biztonsági tájékoztatót, és kövesse az itt található lépéseket: "Miel**ő**[tt elkezdene dolgozni a számítógép belsejében", 7. oldal](#page-6-3). Miután befejezte a munkát a számítógép belsejében, kövesse a következ**ő **fejezet utasításait: ["Miután befejezte a munkát a számítógép belsejében", 9. oldal](#page-8-1). További biztonsági útmutatásokat a dell.com/regulatory\_compliance címen elérhet**ő **Megfelel**ő**ségi honlapon találhat.**

- <span id="page-11-1"></span>1 A bekapcsológombot csúsztassa a bekapcsológomb foglalatba, és az alsó burkolatot helyezze a csuklótámasz szerkezetre.
- 2 Pattintsa a helyére az alap fedőlapját.
- 3 Helyezze vissza a csavarokat, amelyek az alsó burkolatot a csuklótámasz szerkezethez rögzítik.
- 4 A rendszercímkét fordítsa meg és pattintsa a helyére.

### <span id="page-12-3"></span><span id="page-12-0"></span>**Az elem eltávolítása**

**VIGYÁZAT! A számítógép belsejében végzett munka el**ő**tt olvassa el a számítógép mellé kapott biztonsági tájékoztatót, és kövesse az itt található lépéseket: "Miel**ő**[tt elkezdene dolgozni a számítógép belsejében", 7. oldal](#page-6-3). Miután befejezte a munkát a számítógép belsejében, kövesse a következ**ő **fejezet utasításait: ["Miután befejezte a munkát a számítógép belsejében", 9. oldal](#page-8-1). További biztonsági útmutatásokat a dell.com/regulatory\_compliance címen elérhet**ő **Megfelel**ő**ségi honlapon találhat.**

### <span id="page-12-1"></span>**El**ő**zetes tennivalók**

Távolítsa el az alap burkolatát. Lásd: ["Az alsó burkolat eltávolítása", 10. oldal](#page-9-2).

### <span id="page-12-2"></span>**M**ű**velet**

- 1 Válassza le a gombelem kábelét az alaplapról.
- 2 Távolítsa el a csavarokat, amelyek az akkumulátort rögzítik a csuklótámasz szerkezethez.
- 3 Emelje ki az akkumulátort a kábeleivel együtt a csuklótámasz szerkezetből.

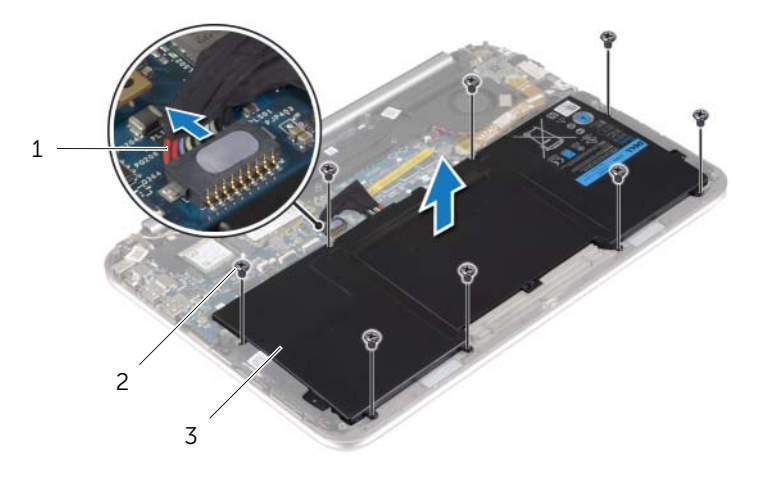

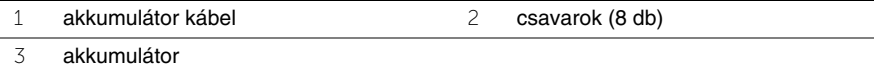

4 A bekapcsológombot csúsztassa el és körülbelül öt másodpercig tartsa úgy az alaplap földelése érdekében.

### <span id="page-13-3"></span><span id="page-13-0"></span>**Az akkumulátor visszahelyezése**

**VIGYÁZAT! A számítógép belsejében végzett munka el**ő**tt olvassa el a számítógép mellé kapott biztonsági tájékoztatót, és kövesse az itt található lépéseket: "Miel**ő**[tt elkezdene dolgozni a számítógép belsejében", 7. oldal](#page-6-3). Miután befejezte a munkát a számítógép belsejében, kövesse a következ**ő **fejezet utasításait: ["Miután befejezte a munkát a számítógép belsejében", 9. oldal](#page-8-1). További biztonsági útmutatásokat a dell.com/regulatory\_compliance címen elérhet**ő **Megfelel**ő**ségi honlapon találhat.**

#### <span id="page-13-1"></span>**M**ű**velet**

- 1 Az akkumulátoron lévő csavarlyukakat illessze a csuklótámasz szerkezeten lévő csavarlyukakhoz, és az akkumulátort helyezze a csuklótámasz szerkezetre.
- 2 Helyezze vissza a csavarokat, amelyek az akkumulátort rögzítik a csuklótámasz szerkezethez.
- 3 Csatlakoztassa az akkumulátor kábelét az alaplapi csatlakozóhoz.

### <span id="page-13-2"></span>**Teend**ő**k utána**

Helyezze vissza az alap burkolatot. Lásd: ["Az alsó burkolat visszahelyezése", 12. oldal.](#page-11-2)

### <span id="page-14-3"></span><span id="page-14-0"></span>**A vezeték nélküli kártya eltávolítása**

**VIGYÁZAT! A számítógép belsejében végzett munka el**ő**tt olvassa el a számítógép mellé kapott biztonsági tájékoztatót, és kövesse az itt található lépéseket: "Miel**ő**[tt elkezdene dolgozni a számítógép belsejében", 7. oldal](#page-6-3). Miután befejezte a munkát a számítógép belsejében, kövesse a következ**ő **fejezet utasításait: ["Miután befejezte a munkát a számítógép belsejében", 9. oldal](#page-8-1). További biztonsági útmutatásokat a dell.com/regulatory\_compliance címen elérhet**ő **Megfelel**ő**ségi honlapon találhat.**

### <span id="page-14-1"></span>**El**ő**zetes tennivalók**

- 1 Távolítsa el az alap burkolatát. Lásd: ["Az alsó burkolat eltávolítása", 10. oldal.](#page-9-2)
- <span id="page-14-2"></span>2 Az akkumulátor eltávolítása. Lásd: ["Az elem eltávolítása", 13. oldal.](#page-12-3)

- 1 Fejtse le a mylar és a vezető szalagot, amely az antennakábeleket fedi.
- 2 Csatolja le a két antennakábelt a vezeték nélküli kártyáról
- 3 Távolítsa el a csavart, amely a vezeték nélküli kártyát az alaplaphoz rögzíti.
- 4 Csúsztassa ki és távolítsa el a vezeték nélküli kártyát a foglalatából.

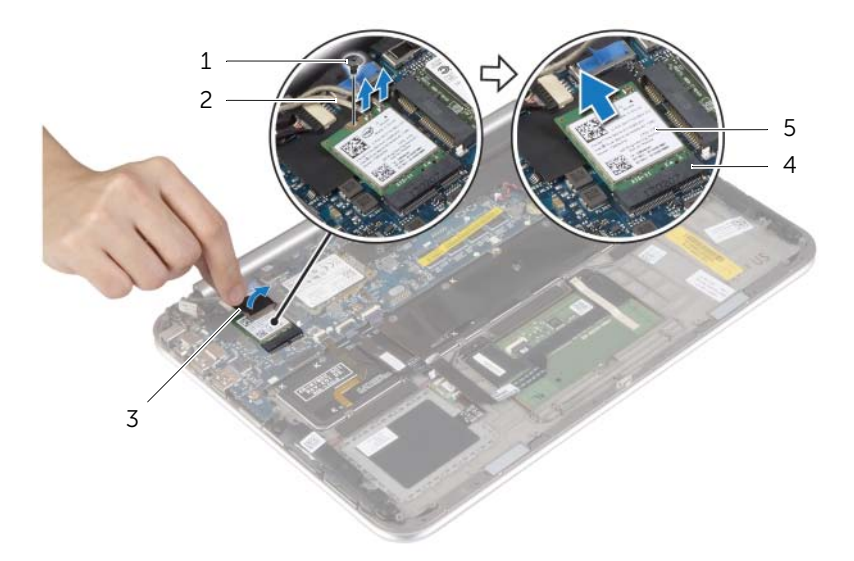

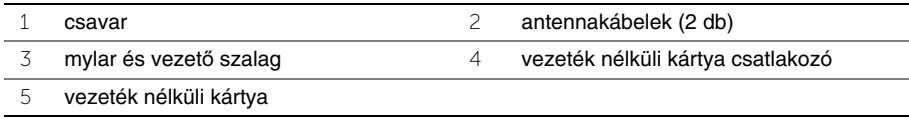

### <span id="page-15-3"></span><span id="page-15-0"></span>**A vezeték nélküli kártya cseréje**

**VIGYÁZAT! A számítógép belsejében végzett munka el**ő**tt olvassa el a számítógép mellé kapott biztonsági tájékoztatót, és kövesse az itt található lépéseket: "Miel**ő**[tt elkezdene dolgozni a számítógép belsejében", 7. oldal](#page-6-3). Miután befejezte a munkát a számítógép belsejében, kövesse a következ**ő **fejezet utasításait: ["Miután befejezte a munkát a számítógép belsejében", 9. oldal](#page-8-1). További biztonsági útmutatásokat a dell.com/regulatory\_compliance címen elérhet**ő **Megfelel**ő**ségi honlapon találhat.**

#### <span id="page-15-1"></span>**M**ű**velet**

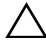

**FIGYELMEZTETÉS: A vezeték nélküli kártya sérülésének elkerülése érdekében ne helyezzen kábelt alá.**

- 1 Illessze a vezeték nélküli kártya aljának bemetszését a vezeték nélküli kártya csatlakozón lévő fülhöz.
- 2 A vezeték nélküli kártyát helyezze a vezeték nélküli kártya foglalatba, és helyezze vissza a csavarokat, amelyek a vezeték nélküli kártyát az alaplapra rögzítik.
- 3 Csatlakoztassa az antennakábeleket a vezeték nélküli kártyához.

**MEGJEGYZÉS:** Az antennakábelek színei a kábelek végéhez közel láthatók. A következő táblázat tartalmazza a számítógép által támogatott vezeték nélküli

kártyák antennakábeleinek színkódját.

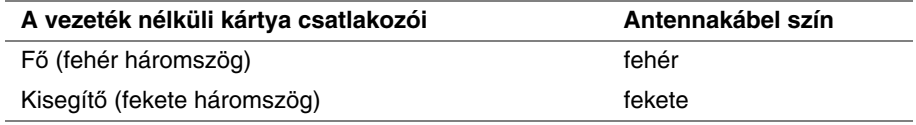

<span id="page-15-2"></span>4 A mylar és a vezető szalagot ragassza az antennakábelekre.

- 1 Helyezze vissza az akkumulátort. Lásd: ["Az akkumulátor visszahelyezése", 14. oldal.](#page-13-3)
- 2 Helyezze vissza az alap burkolatot. Lásd: ["Az alsó burkolat visszahelyezése", 12. oldal](#page-11-2).

### <span id="page-16-3"></span><span id="page-16-0"></span>**Az mSATA kártya eltávolítása**

**VIGYÁZAT! A számítógép belsejében végzett munka el**ő**tt olvassa el a számítógép mellé kapott biztonsági tájékoztatót, és kövesse az itt található lépéseket: "Miel**ő**[tt elkezdene dolgozni a számítógép belsejében", 7. oldal](#page-6-3). Miután befejezte a munkát a számítógép belsejében, kövesse a következ**ő **fejezet utasításait: ["Miután befejezte a munkát a számítógép belsejében", 9. oldal](#page-8-1). További biztonsági útmutatásokat a dell.com/regulatory\_compliance címen elérhet**ő **Megfelel**ő**ségi honlapon találhat.**

#### <span id="page-16-1"></span>**El**ő**zetes tennivalók**

- 1 Távolítsa el az alap burkolatát. Lásd: ["Az alsó burkolat eltávolítása", 10. oldal.](#page-9-2)
- <span id="page-16-2"></span>2 Az akkumulátor eltávolítása. Lásd: ["Az elem eltávolítása", 13. oldal.](#page-12-3)

- 1 Távolítsa el a csavart, amely az mSATA kártyát az alaplaphoz rögzíti.
- 2 Csúsztassa ki és távolítsa el az mSATA kártyát az mSATA kártya foglalatból.

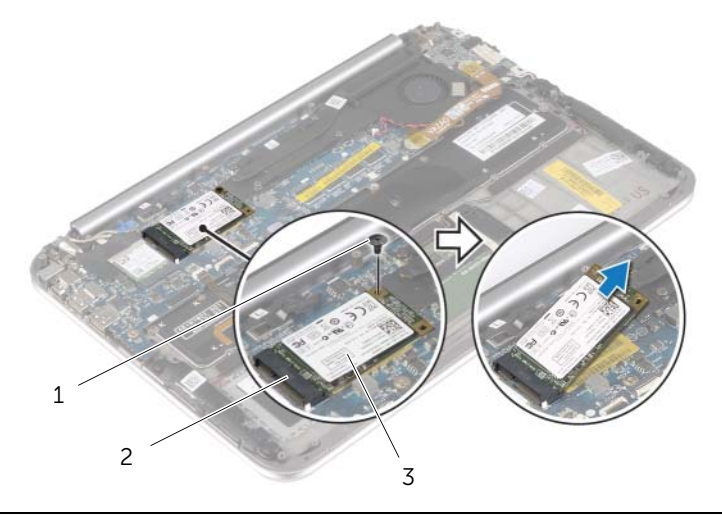

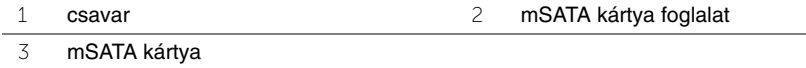

### <span id="page-17-3"></span><span id="page-17-0"></span>**Az mSATA kártya visszahelyezése**

**VIGYÁZAT! A számítógép belsejében végzett munka el**ő**tt olvassa el a számítógép mellé kapott biztonsági tájékoztatót, és kövesse az itt található lépéseket: "Miel**ő**[tt elkezdene dolgozni a számítógép belsejében", 7. oldal](#page-6-3). Miután befejezte a munkát a számítógép belsejében, kövesse a következ**ő **fejezet utasításait: ["Miután befejezte a munkát a számítógép belsejében", 9. oldal](#page-8-1). További biztonsági útmutatásokat a dell.com/regulatory\_compliance címen elérhet**ő **Megfelel**ő**ségi honlapon találhat.**

#### <span id="page-17-1"></span>**M**ű**velet**

- 1 Illessze az mSATA kártya alján lévő bemetszést az mSATA kártya foglalaton lévő fülhöz.
- 2 Az mSATA kártyát megdöntve helyezze az mSATA kártya foglalatba.
- 3 Nyomja lefelé az mSATA kártya másik végét és helyezze vissza a csavart, amely az mSATA kártyát az alaplapra rögzíti.

- <span id="page-17-2"></span>1 Helyezze vissza az akkumulátort. Lásd: ["Az akkumulátor visszahelyezése", 14. oldal.](#page-13-3)
- 2 Helyezze vissza az alap burkolatot. Lásd: ["Az alsó burkolat visszahelyezése", 12. oldal](#page-11-2).

### <span id="page-18-0"></span>**A hangszórók eltávolítása**

**VIGYÁZAT! A számítógép belsejében végzett munka el**ő**tt olvassa el a számítógép mellé kapott biztonsági tájékoztatót, és kövesse az itt található lépéseket: "Miel**ő**[tt elkezdene dolgozni a számítógép belsejében", 7. oldal](#page-6-3). Miután befejezte a munkát a számítógép belsejében, kövesse a következ**ő **fejezet utasításait: ["Miután befejezte a munkát a számítógép belsejében", 9. oldal](#page-8-1). További biztonsági útmutatásokat a dell.com/regulatory\_compliance címen elérhet**ő **Megfelel**ő**ségi honlapon találhat.**

### <span id="page-18-1"></span>**El**ő**zetes tennivalók**

- 1 Távolítsa el az alap burkolatát. Lásd: ["Az alsó burkolat eltávolítása", 10. oldal.](#page-9-2)
- <span id="page-18-2"></span>2 Az akkumulátor eltávolítása. Lásd: ["Az elem eltávolítása", 13. oldal.](#page-12-3)

- 1 Emelje fel a csatlakozóreteszt, és csatlakoztassa le az érintőpanel kábelét az alaplapról.
- 2 Távolítsa el a csavarokat, amelyek az érintőpanelt rögzítik a csuklótámasz szerkezethez.
- 3 Csatlakoztassa le a hangszóró kábelét az I/O kártyáról.
- 4 Fejtse le a ragasztószivacsot a hangszóró kábeléről, és a vezetési útvonalat feljegyezve a kábeleket távolítsa el a kábelvezetőkből.
- 5 A hangszórókat a kábellel együtt emelje ki a csuklótámasz szerkezetből.

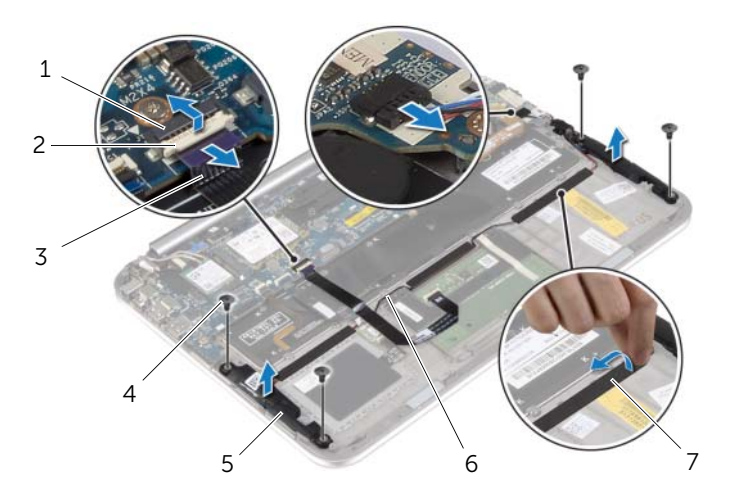

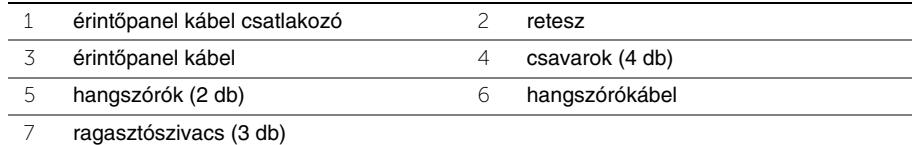

### <span id="page-19-0"></span>**A hangszórók visszahelyezése**

**VIGYÁZAT! A számítógép belsejében végzett munka el**ő**tt olvassa el a számítógép mellé kapott biztonsági tájékoztatót, és kövesse az itt található lépéseket: "Miel**ő**[tt elkezdene dolgozni a számítógép belsejében", 7. oldal](#page-6-3). Miután befejezte a munkát a számítógép belsejében, kövesse a következ**ő **fejezet utasításait: ["Miután befejezte a munkát a számítógép belsejében", 9. oldal](#page-8-1). További biztonsági útmutatásokat a dell.com/regulatory\_compliance címen elérhet**ő **Megfelel**ő**ségi honlapon találhat.**

#### <span id="page-19-1"></span>**M**ű**velet**

- 1 A csuklótámasz szerkezeten lévő illesztékek segítségével a hangszórókat helyezze a csuklótámasz szerkezetre.
- 2 Helyezze vissza a csavarokat, amelyek a hangszórókat rögzítik a csuklótámasz szerkezethez.
- 3 A hangszóró kábelét vezesse el a csuklótámasz szerkezeten lévő kábelvezetőkben, és ragassza fel a ragasztószivacsot.
- 4 Csatlakoztassa a hangszóró kábelét az I/O kártyára.
- 5 Csúsztassa az érintőpanel kábelét a csatlakozóba, és a kábel rögzítéséhez nyomja le a csatlakozó reteszét.

- <span id="page-19-2"></span>1 Helyezze vissza az akkumulátort. Lásd: ["Az akkumulátor visszahelyezése", 14. oldal.](#page-13-3)
- 2 Helyezze vissza az alap burkolatot. Lásd: ["Az alsó burkolat visszahelyezése", 12. oldal](#page-11-2).

### <span id="page-20-3"></span><span id="page-20-0"></span>**A gombelem eltávolítása**

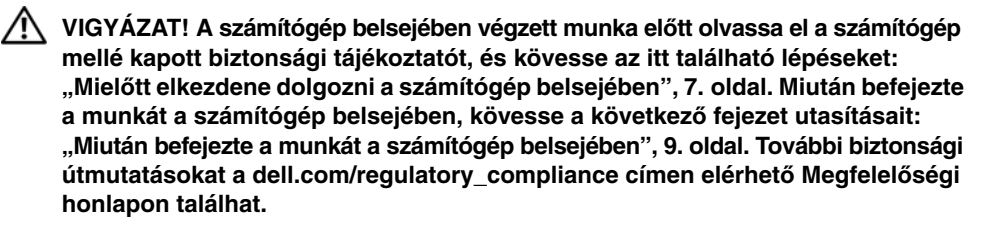

**FIGYELMEZTETÉS: A gombelem eltávolításával visszaállítja az alapértelmezett BIOS-beállításokat. Javasoljuk, hogy a gombelem eltávolítása el**ő**tt jegyezze fel a BIOS beállításokat.** 

#### <span id="page-20-1"></span>**El**ő**zetes tennivalók**

- 1 Távolítsa el az alap burkolatát. Lásd: ["Az alsó burkolat eltávolítása", 10. oldal.](#page-9-2)
- 2 Az akkumulátor eltávolítása. Lásd: ["Az elem eltávolítása", 13. oldal.](#page-12-3)

### <span id="page-20-2"></span>**M**ű**velet**

1 A húzófülek használatával csatlakoztassa le az I/O kártya kábelét az I/O kártyáról és az alaplapról, majd távolítsa el a kábelt.

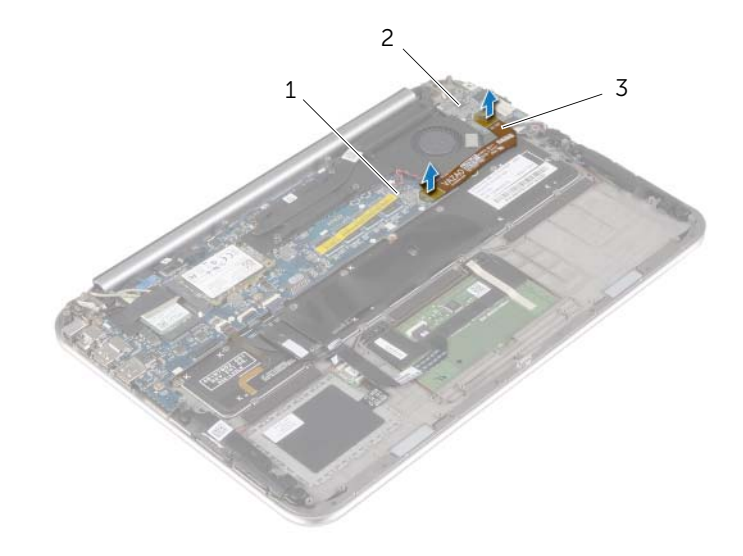

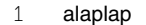

2 I/O kártya

3 I/O-kártya kábele

- Válassza le a gombelem kábelét az alaplapról.
- 3 Jegyezze meg a gombelem kábelének útvonalát, majd vegye ki a kábelt a kábelvezetőkből.
- A gombelemet fejtse le a billentyűzetről.
- A gombelemet a kábelével együtt emelje le a billentyűzetről.

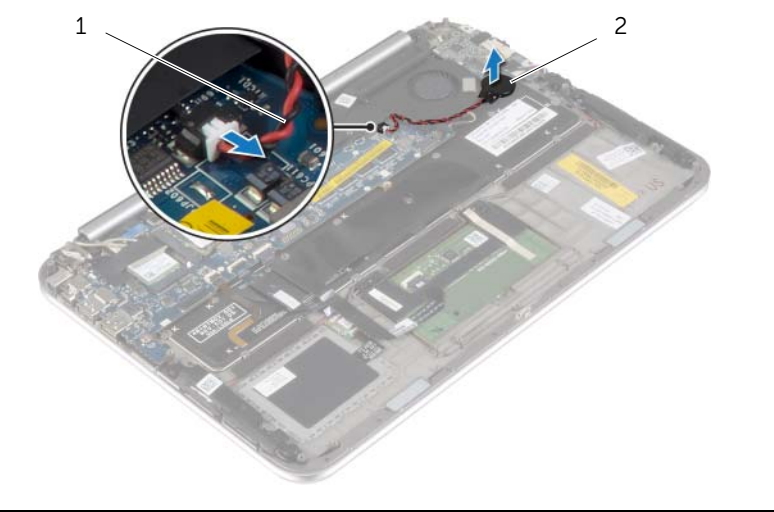

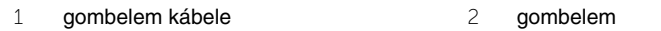

### <span id="page-22-3"></span><span id="page-22-0"></span>**A gombelem visszahelyezése**

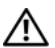

**VIGYÁZAT! A számítógép belsejében végzett munka el**ő**tt olvassa el a számítógép mellé kapott biztonsági tájékoztatót, és kövesse az itt található lépéseket: "Miel**ő**[tt elkezdene dolgozni a számítógép belsejében", 7. oldal](#page-6-3). Miután befejezte a munkát a számítógép belsejében, kövesse a következ**ő **fejezet utasításait: ["Miután befejezte a munkát a számítógép belsejében", 9. oldal](#page-8-1). További biztonsági útmutatásokat a dell.com/regulatory\_compliance címen elérhet**ő **Megfelel**ő**ségi honlapon találhat.**

**VIGYÁZAT! Ha nem megfelel**ő**en helyezi be, az elem felrobbanhat. Az elemet csak azonos vagy megfelel**ő **típusúra cserélje. A használt elemeket az elem gyártójának utasításai szerint helyezze hulladéklerakóba.**

#### <span id="page-22-1"></span>**M**ű**velet**

- 1 A gombelemet ragassza a billentyűzetre.
- 2 Csatlakoztassa a gombelem kábelét az alaplapra.
- 3 A gombelem kábelét vezesse el a kábelvezetőkben.
- <span id="page-22-2"></span>4 Az I/O kártya kábelét csatlakoztassa az I/O kártyára és az alaplapra.

- 1 Helyezze vissza az akkumulátort. Lásd: ["Az akkumulátor visszahelyezése", 14. oldal.](#page-13-3)
- 2 Helyezze vissza az alap burkolatot. Lásd: ["Az alsó burkolat visszahelyezése", 12. oldal](#page-11-2).

## <span id="page-23-3"></span><span id="page-23-0"></span>**Az I/O kártya eltávolítása**

**VIGYÁZAT! A számítógép belsejében végzett munka el**ő**tt olvassa el a számítógép mellé kapott biztonsági tájékoztatót, és kövesse az itt található lépéseket: "Miel**ő**[tt elkezdene dolgozni a számítógép belsejében", 7. oldal](#page-6-3). Miután befejezte a munkát a számítógép belsejében, kövesse a következ**ő **fejezet utasításait: ["Miután befejezte a munkát a számítógép belsejében", 9. oldal](#page-8-1). További biztonsági útmutatásokat a dell.com/regulatory\_compliance címen elérhet**ő **Megfelel**ő**ségi honlapon találhat.**

### <span id="page-23-1"></span>**El**ő**zetes tennivalók**

- 1 Távolítsa el az alap burkolatát. Lásd: ["Az alsó burkolat eltávolítása", 10. oldal.](#page-9-2)
- <span id="page-23-2"></span>2 Az akkumulátor eltávolítása. Lásd: ["Az elem eltávolítása", 13. oldal.](#page-12-3)

- 1 Csatlakoztassa le a hangszóró kábelét az I/O kártyáról.
- 2 A húzófül használatával csatlakoztassa le az I/O kártya kábelét az alaplapról és az I/O kártyáról.
- 3 Távolítsa el a csavarokat, amelyek az I/O kártyát a csuklótámasz szerkezethez rögzítik.
- 4 Az I/O kártyát emelje le a csuklótámasz szerkezetről.

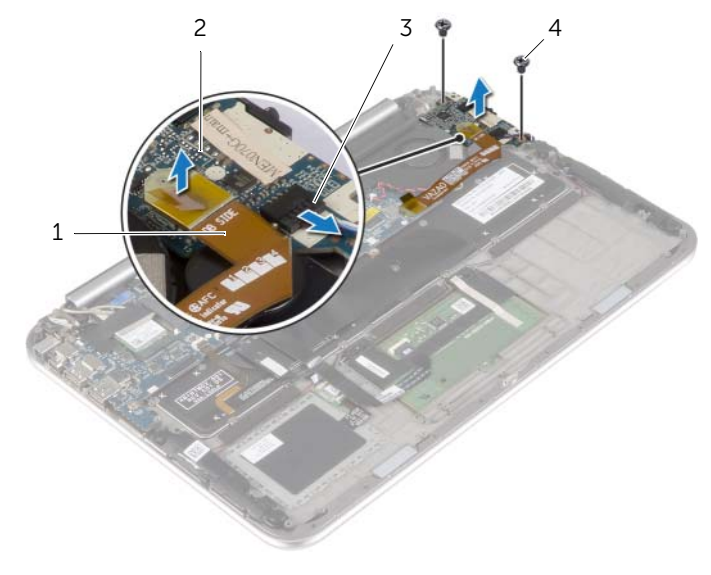

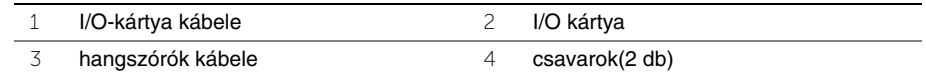

### <span id="page-24-3"></span><span id="page-24-0"></span>**Az I/O kártya visszahelyezése**

**VIGYÁZAT! A számítógép belsejében végzett munka el**ő**tt olvassa el a számítógép mellé kapott biztonsági tájékoztatót, és kövesse az itt található lépéseket: "Miel**ő**[tt elkezdene dolgozni a számítógép belsejében", 7. oldal](#page-6-3). Miután befejezte a munkát a számítógép belsejében, kövesse a következ**ő **fejezet utasításait: ["Miután befejezte a munkát a számítógép belsejében", 9. oldal](#page-8-1). További biztonsági útmutatásokat a dell.com/regulatory\_compliance címen elérhet**ő **Megfelel**ő**ségi honlapon találhat.**

#### <span id="page-24-1"></span>**M**ű**velet**

**MEGJEGYZÉS:** Mielőtt az I/O kártyát visszahelyezi, gondoskodjon arról, hogy a bekapcsológomb az alapértelmezett állásában legyen a számítógép háta felé.

- 1 Az I/O kártyán lévő csavarlyukakat illessze a csuklótámasz szerkezeten lévő csavarlyukakhoz.
- 2 Helyezze vissza a csavarokat, amelyek az I/O kártyát a csuklótámasz szerkezethez rögzítik.
- 3 Csatlakoztassa a hangszóró kábelét az I/O kártyára.
- <span id="page-24-2"></span>4 Az I/O kártya kábelét csatlakoztassa az I/O kártyára és az alaplapra.

- 1 Helyezze vissza az akkumulátort. Lásd: ["Az akkumulátor visszahelyezése", 14. oldal.](#page-13-3)
- 2 Helyezze vissza az alap burkolatot. Lásd: ["Az alsó burkolat visszahelyezése", 12. oldal](#page-11-2).

### <span id="page-25-3"></span><span id="page-25-0"></span>**A ventilátor eltávolítása**

**VIGYÁZAT! A számítógép belsejében végzett munka el**ő**tt olvassa el a számítógép mellé kapott biztonsági tájékoztatót, és kövesse az itt található lépéseket: "Miel**ő**[tt elkezdene dolgozni a számítógép belsejében", 7. oldal](#page-6-3). Miután befejezte a munkát a számítógép belsejében, kövesse a következ**ő **fejezet utasításait: ["Miután befejezte a munkát a számítógép belsejében", 9. oldal](#page-8-1). További biztonsági útmutatásokat a dell.com/regulatory\_compliance címen elérhet**ő **Megfelel**ő**ségi honlapon találhat.**

### <span id="page-25-1"></span>**El**ő**zetes tennivalók**

- 1 Távolítsa el az alap burkolatát. Lásd: ["Az alsó burkolat eltávolítása", 10. oldal.](#page-9-2)
- 2 Az akkumulátor eltávolítása. Lásd: ["Az elem eltávolítása", 13. oldal.](#page-12-3)

#### <span id="page-25-2"></span>**M**ű**velet**

1 A húzófülek használatával csatlakoztassa le az I/O kártya kábelét az I/O kártyáról és az alaplapról, majd távolítsa el a kábelt.

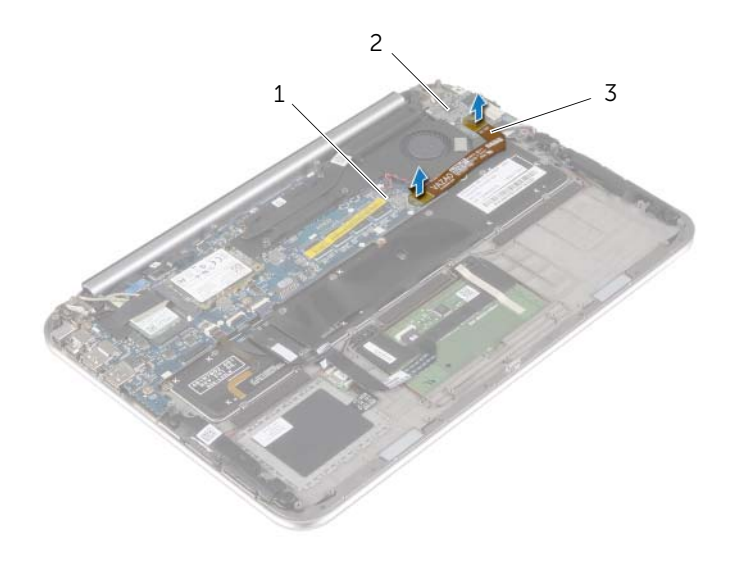

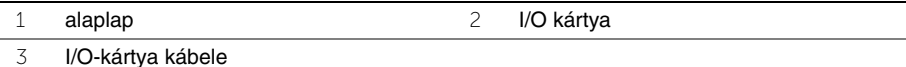

- Jegyezze meg a gombelem kábelének útvonalát, majd vegye ki a kábelt a ventilátoron lévő kábelvezetőkből.
- Csatolja le a ventilátor kábelét az alaplapról.
- Távolítsa el a csavarokat, amelyek a ventilátort a billentyűzethez rögzítik.
- A ventilátort a kábelével együtt csúsztassa el és emelje le a billentyűzetről.

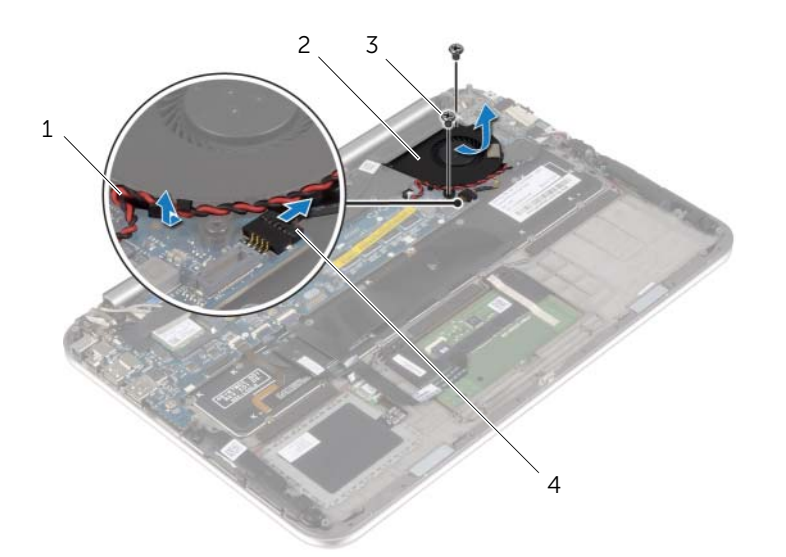

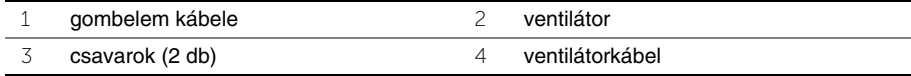

### <span id="page-27-3"></span><span id="page-27-0"></span>**A ventilátor visszahelyezése**

**VIGYÁZAT! A számítógép belsejében végzett munka el**ő**tt olvassa el a számítógép mellé kapott biztonsági tájékoztatót, és kövesse az itt található lépéseket: "Miel**ő**[tt elkezdene dolgozni a számítógép belsejében", 7. oldal](#page-6-3). Miután befejezte a munkát a számítógép belsejében, kövesse a következ**ő **fejezet utasításait: ["Miután befejezte a munkát a számítógép belsejében", 9. oldal](#page-8-1). További biztonsági útmutatásokat a dell.com/regulatory\_compliance címen elérhet**ő **Megfelel**ő**ségi honlapon találhat.**

### <span id="page-27-1"></span>**M**ű**velet**

- 1 A ventilátoron lévő fület csúsztassa a hűtőborda alá, és a ventilátoron lévő csavarlyukakat illessze a billentyűzeten lévő csavarlyukakhoz.
- 2 Helyezze vissza a csavarokat, amelyek a ventilátort a billentyűzetre rögzítik.
- 3 Csatlakoztassa a ventilátorkábelt az alaplaphoz.
- 4 A gombelem kábelét vezesse el a ventilátoron lévő kábelvezetőkben.
- <span id="page-27-2"></span>5 Az I/O kártya kábelét csatlakoztassa az I/O kártyára és az alaplapra.

- 1 Helyezze vissza az akkumulátort. Lásd: ["Az akkumulátor visszahelyezése", 14. oldal.](#page-13-3)
- 2 Helyezze vissza az alap burkolatot. Lásd: ["Az alsó burkolat visszahelyezése", 12. oldal](#page-11-2).

### <span id="page-28-3"></span><span id="page-28-0"></span>**A h**ű**t**ő**borda eltávolítása**

**VIGYÁZAT! A számítógép belsejében végzett munka el**ő**tt olvassa el a számítógép mellé kapott biztonsági tájékoztatót, és kövesse az itt található lépéseket: "Miel**ő**[tt elkezdene dolgozni a számítógép belsejében", 7. oldal](#page-6-3). Miután befejezte a munkát a számítógép belsejében, kövesse a következ**ő **fejezet utasításait: ["Miután befejezte a munkát a számítógép belsejében", 9. oldal](#page-8-1). További biztonsági útmutatásokat a dell.com/regulatory\_compliance címen elérhet**ő **Megfelel**ő**ségi honlapon találhat.**

### <span id="page-28-1"></span>**El**ő**zetes tennivalók**

- 1 Távolítsa el az alap burkolatát. Lásd: ["Az alsó burkolat eltávolítása", 10. oldal.](#page-9-2)
- 2 Az akkumulátor eltávolítása. Lásd: ["Az elem eltávolítása", 13. oldal.](#page-12-3)

#### <span id="page-28-2"></span>**M**ű**velet**

- 1 Egymás után (a hűtőbordán jelölt sorrendben) lazítsa meg a hűtőbordát az alaplaphoz rögzítő elveszíthetetlen csavarokat.
- 2 Emelje le a hűtőbordát az alaplapról.

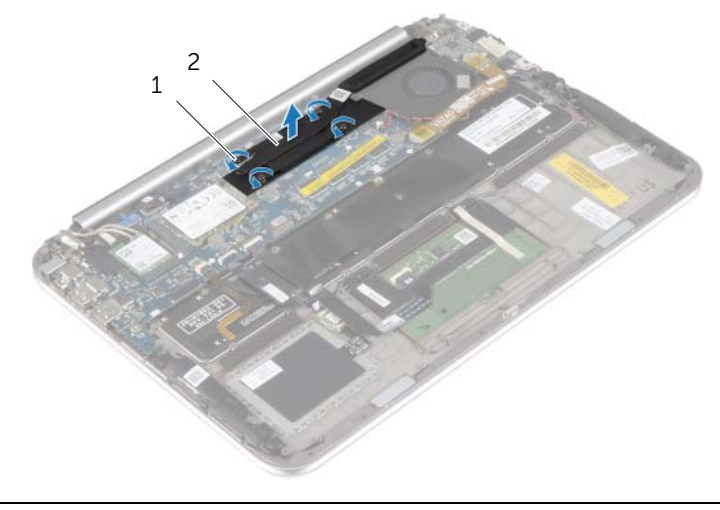

1 elveszíthetetlen csavarok (4 db) 2 hűtőborda

### <span id="page-29-3"></span><span id="page-29-0"></span>**A h**ű**t**ő**borda visszahelyezése**

**VIGYÁZAT! A számítógép belsejében végzett munka el**ő**tt olvassa el a számítógép mellé kapott biztonsági tájékoztatót, és kövesse az itt található lépéseket: "Miel**ő**[tt elkezdene dolgozni a számítógép belsejében", 7. oldal](#page-6-3). Miután befejezte a munkát a számítógép belsejében, kövesse a következ**ő **fejezet utasításait: ["Miután befejezte a munkát a számítógép belsejében", 9. oldal](#page-8-1). További biztonsági útmutatásokat a dell.com/regulatory\_compliance címen elérhet**ő **Megfelel**ő**ségi honlapon találhat.**

### <span id="page-29-1"></span>**M**ű**velet**

- **MEGJEGYZÉS:** Az eredeti hővezető paszta újra használható, ha az eredeti alaplapot és hűtőbordát újra egyben szereli be. Akár az alaplapot, akár a hűtőbordát lecseréli, a hőelvezetés biztosításához használja a készletben található hőelvezető lapot.
	- 1 Illessze a hűtőbordán lévő csavarokat az alaplapon található csavarlyukakhoz.
	- 2 Egymás után (a hűtőbordán jelölt sorrendben) húzza meg a hűtőbordát az alaplaphoz rögzítő elveszíthetetlen csavarokat.

- <span id="page-29-2"></span>1 Helyezze vissza az akkumulátort. Lásd: ["Az akkumulátor visszahelyezése", 14. oldal.](#page-13-3)
- 2 Helyezze vissza az alap burkolatot. Lásd: ["Az alsó burkolat visszahelyezése", 12. oldal](#page-11-2).

### <span id="page-30-0"></span>**A tápadapter port eltávolítása**

**VIGYÁZAT! A számítógép belsejében végzett munka el**ő**tt olvassa el a számítógép mellé kapott biztonsági tájékoztatót, és kövesse az itt található lépéseket: "Miel**ő**[tt elkezdene dolgozni a számítógép belsejében", 7. oldal](#page-6-3). Miután befejezte a munkát a számítógép belsejében, kövesse a következ**ő **fejezet utasításait: ["Miután befejezte a munkát a számítógép belsejében", 9. oldal](#page-8-1). További biztonsági útmutatásokat a dell.com/regulatory\_compliance címen elérhet**ő **Megfelel**ő**ségi honlapon találhat.**

#### <span id="page-30-1"></span>**El**ő**zetes tennivalók**

- 1 Távolítsa el az alap burkolatát. Lásd: ["Az alsó burkolat eltávolítása", 10. oldal.](#page-9-2)
- <span id="page-30-2"></span>2 Az akkumulátor eltávolítása. Lásd: ["Az elem eltávolítása", 13. oldal.](#page-12-3)

- 1 Csatlakoztassa le a hálózati adapterbemenet kábelét az alaplapról.
- 2 Távolítsa el a csavart, amely a tápadapter portot a csuklótámasz szerkezethez rögzíti.
- 3 A tápadapter port kábelét csúsztassa el és oldja ki a kijelző csuklópánt alól.
- 4 Emelje ki a tápadapter portot a csuklótámasz szerkezetből.

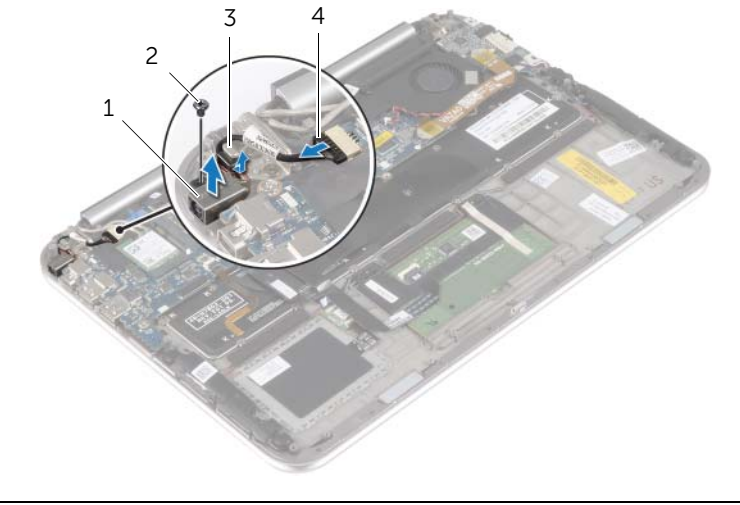

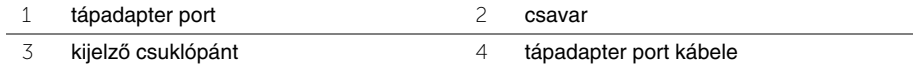

### <span id="page-31-0"></span>**A tápadapter port visszahelyezése**

**VIGYÁZAT! A számítógép belsejében végzett munka el**ő**tt olvassa el a számítógép mellé kapott biztonsági tájékoztatót, és kövesse az itt található lépéseket: "Miel**ő**[tt elkezdene dolgozni a számítógép belsejében", 7. oldal](#page-6-3). Miután befejezte a munkát a számítógép belsejében, kövesse a következ**ő **fejezet utasításait: ["Miután befejezte a munkát a számítógép belsejében", 9. oldal](#page-8-1). További biztonsági útmutatásokat a dell.com/regulatory\_compliance címen elérhet**ő **Megfelel**ő**ségi honlapon találhat.**

### <span id="page-31-1"></span>**M**ű**velet**

- 1 A tápadapter port kábelét csúsztassa el a kijelző csuklópánt alatt.
- 2 A tápadapter port csavarlyukait illessze a csuklótámasz szerkezet csavarlyukaihoz.
- 3 Helyezze vissza a csavart, amely a tápadapter portot a csuklótámasz szerkezethez rögzíti.
- <span id="page-31-2"></span>4 Csatlakoztassa a hálózati tápadapter port kábelét az alaplapra.

- 1 Helyezze vissza az akkumulátort. Lásd: ["Az akkumulátor visszahelyezése", 14. oldal.](#page-13-3)
- 2 Helyezze vissza az alap burkolatot. Lásd: ["Az alsó burkolat visszahelyezése", 12. oldal](#page-11-2).

### <span id="page-32-0"></span>**Az alaplap eltávolítása**

**VIGYÁZAT! A számítógép belsejében végzett munka el**ő**tt olvassa el a számítógép mellé kapott biztonsági tájékoztatót, és kövesse az itt található lépéseket: "Miel**ő**[tt elkezdene dolgozni a számítógép belsejében", 7. oldal](#page-6-3). Miután befejezte a munkát a számítógép belsejében, kövesse a következ**ő **fejezet utasításait: ["Miután befejezte a munkát a számítógép belsejében", 9. oldal](#page-8-1). További biztonsági útmutatásokat a dell.com/regulatory\_compliance címen elérhet**ő **Megfelel**ő**ségi honlapon találhat.**

### <span id="page-32-1"></span>**El**ő**zetes tennivalók**

- 1 Távolítsa el az alap burkolatát. Lásd: ["Az alsó burkolat eltávolítása", 10. oldal.](#page-9-2)
- 2 Az akkumulátor eltávolítása. Lásd: ["Az elem eltávolítása", 13. oldal.](#page-12-3)
- 3 Távolítsa el a vezeték nélküli kártyát. Lásd: ["A vezeték nélküli kártya eltávolítása", 15. oldal](#page-14-3).
- 4 Távolítsa el az mSATA kártyát. Lásd: ["Az mSATA kártya eltávolítása", 17. oldal.](#page-16-3)
- 5 Távolítsa el a ventilátort. Lásd: ["A ventilátor eltávolítása", 26. oldal](#page-25-3).
- 6 Távolítsa el a hűtőbordát. Lásd: "A hűtő[borda eltávolítása", 29. oldal](#page-28-3).

#### <span id="page-32-2"></span>**M**ű**velet**

- **MEGJEGYZÉS:** Az alaplap cseréjével minden módosítás elvész, amelyet a BIOS-ban a Rendszerbeállítás használatával végzett. Az alaplap cseréje után a BIOS-ban adja meg a számítógép szervizcímkéjét és hajtsa végre újra a kívánt változtatásokat. A szervizcímke BIOS-ban történő megadására vonatkozó bővebb információért lásd: ["Az alaplap visszahelyezése", 36. oldal.](#page-35-4)
- 

**MEGJEGYZÉS:** Mielőtt a kábeleket lecsatlakoztatja az alaplapról, jegyezze fel a csatlakozók helyét annak érdekében, hogy az alaplap cseréje után a megfelelő kábeleket csatlakoztassa vissza.

- 1 Csatlakoztassa le a hálózati adapterbemenet kábelét az alaplapról.
- 2 A húzófülek használatával csatlakoztassa le a kijelző kábeleit az alaplapról.

 Emelje fel a csatlakozó reteszeket, és a húzófülek használatával csatlakoztassa le a billentyűzet háttérvilágításának kábelét, az NFC kábelt és az érintőpanel kábelét az alaplapról.

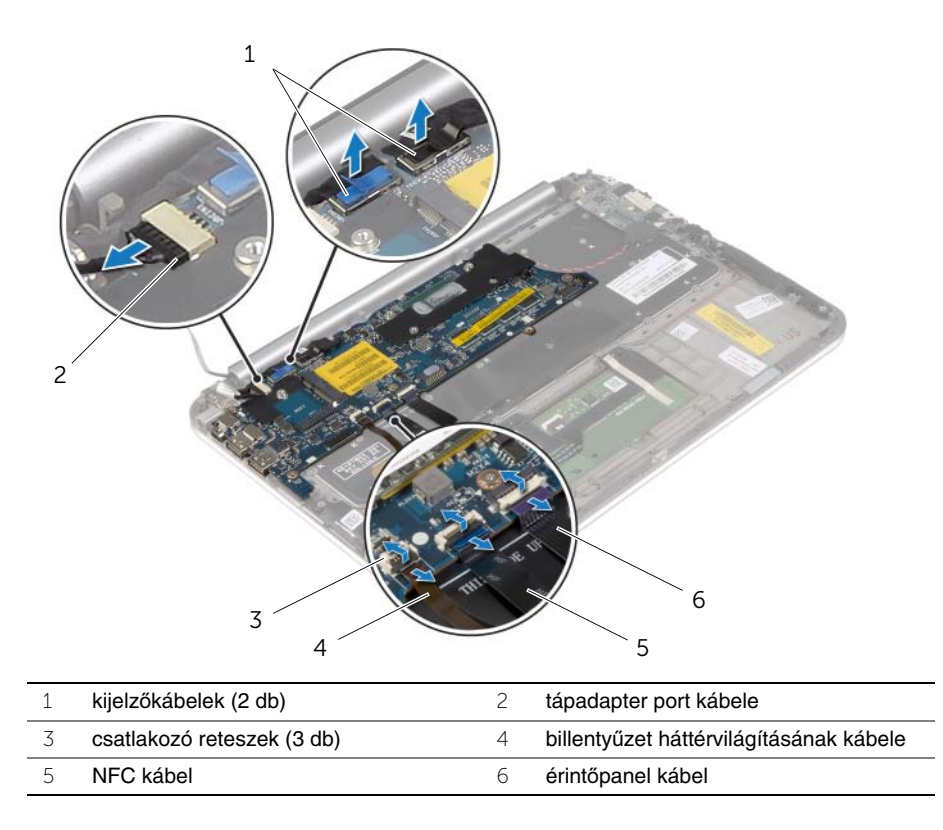

- Válassza le a gombelem kábelét az alaplapról.
- Távolítsa el a csavarokat, amelyek az alaplapot rögzítik a csuklótámasz szerkezethez.
- Óvatosan emelje meg az alaplapot, és fordítsa fel.

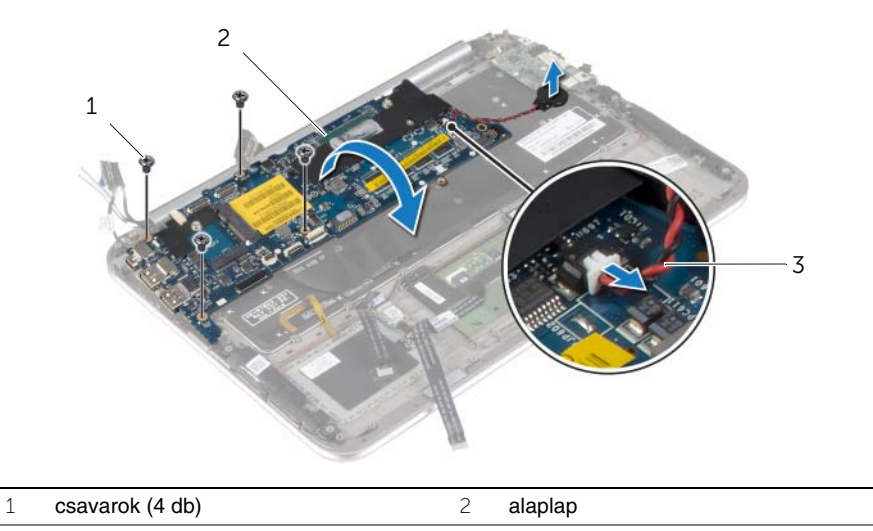

- gombelem kábele
- Emelje fel a csatlakozóreteszt, és válassza le a billentyűzet kábelét az alaplapról.

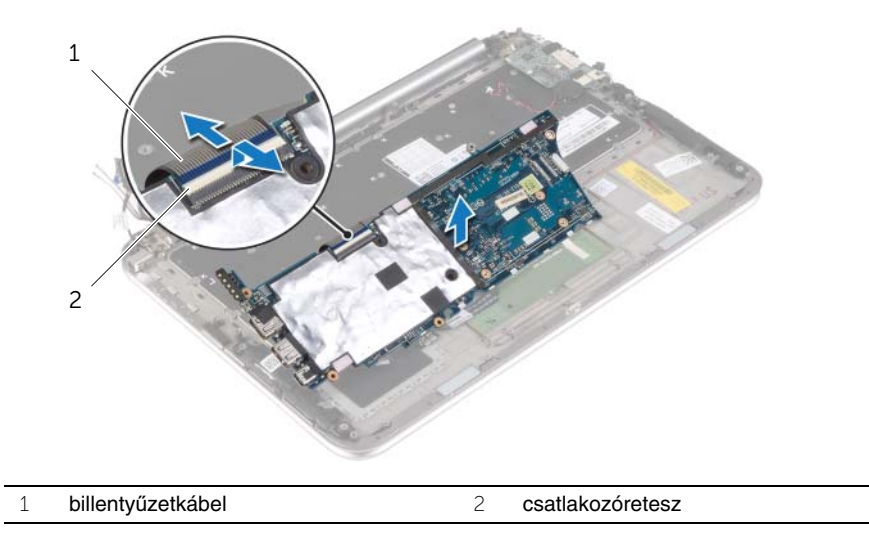

Emelje le az alaplapot a csuklótámasz szerkezetről.

### <span id="page-35-4"></span><span id="page-35-0"></span>**Az alaplap visszahelyezése**

**VIGYÁZAT! A számítógép belsejében végzett munka el**ő**tt olvassa el a számítógép mellé kapott biztonsági tájékoztatót, és kövesse az itt található lépéseket: "Miel**ő**[tt elkezdene dolgozni a számítógép belsejében", 7. oldal](#page-6-3). Miután befejezte a munkát a számítógép belsejében, kövesse a következ**ő **fejezet utasításait: ["Miután befejezte a munkát a számítógép belsejében", 9. oldal](#page-8-1). További biztonsági útmutatásokat a dell.com/regulatory\_compliance címen elérhet**ő **Megfelel**ő**ségi honlapon találhat.**

### <span id="page-35-1"></span>**M**ű**velet**

1 Csúsztassa a billentyűzet kábelét a csatlakozóba, és a kábel rögzítéséhez nyomja le a csatlakozó reteszét.

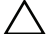

**FIGYELMEZTETÉS: Gondoskodjon arról, hogy az alaplap alatt ne legyen kábel.**

- 2 Fordítsa fel az alaplapot, és illessze az alaplap csavarlyukait a csuklótámasz szerkezet csavarlyukaihoz.
- 3 Helyezze vissza a csavarokat, amelyek az alaplapot rögzítik a csuklótámasz szerkezethez.
- 4 Csatlakoztassa a gombelem kábelét az alaplapra.
- 5 A billentyűzet háttérvilágításának kábelét, az NFC kábelt és az érintőpanel kábelét csúsztassa a megfelelő csatlakozókba, majd a kábelek rögzítéséhez nyomja le a csatlakozó reteszeket.
- 6 Csatlakoztassa a kijelzőkábeleket az alaplapra.

**MEGJEGYZÉS:** Amikor a kijelzőkábeleket az alaplapra csatlakoztatja, egyeztesse a kijelzőkábelen lévő címkéket (L és R) az alaplapon lévő címkékkel.

7 Csatlakoztassa a hálózati tápadapter port kábelét az alaplapra.

### <span id="page-35-2"></span>**Teend**ő**k utána**

- 1 Helyezze vissza a hűtőbordát. Lásd: "A hűtő[borda visszahelyezése", 30. oldal.](#page-29-3)
- 2 Replace the fan. Lásd: ["A ventilátor visszahelyezése", 28. oldal](#page-27-3).
- 3 Helyezze vissza az mSATA kártyát. Lásd: ["Az mSATA kártya visszahelyezése", 18. oldal.](#page-17-3)
- 4 Helyezze vissza a vezeték nélküli kártyát. Lásd: ["A vezeték nélküli kártya cseréje", 16. oldal.](#page-15-3)
- 5 Helyezze vissza az akkumulátort. Lásd: ["Az akkumulátor visszahelyezése", 14. oldal.](#page-13-3)
- 6 Helyezze vissza az alap burkolatot. Lásd: ["Az alsó burkolat visszahelyezése", 12. oldal](#page-11-2).

### <span id="page-35-3"></span>**A szervizcímke megadása a BIOS-ban**

- 1 Kapcsolja be a számítógépet.
- 2 Amikor megjelenik a Dell embléma, a Rendszerbeállítás megnyitásához nvomia meg az <F2> billentyűt.
- 3 Navigáljon a **Main** (Fő) lapra, és írja be a szervizcímkét a **Service Tag** (Szervizcímke) mezőbe.

### <span id="page-36-0"></span>**A kijelz**ő **szerelvény eltávolítása**

**VIGYÁZAT! A számítógép belsejében végzett munka el**ő**tt olvassa el a számítógép mellé kapott biztonsági tájékoztatót, és kövesse az itt található lépéseket: "Miel**ő**[tt elkezdene dolgozni a számítógép belsejében", 7. oldal](#page-6-3). Miután befejezte a munkát a számítógép belsejében, kövesse a következ**ő **fejezet utasításait: ["Miután befejezte a munkát a számítógép belsejében", 9. oldal](#page-8-1). További biztonsági útmutatásokat a dell.com/regulatory\_compliance címen elérhet**ő **Megfelel**ő**ségi honlapon találhat.**

### <span id="page-36-1"></span>**El**ő**zetes tennivalók**

- 1 Távolítsa el az alap burkolatát. Lásd: ["Az alsó burkolat eltávolítása", 10. oldal.](#page-9-2)
- 2 Az akkumulátor eltávolítása. Lásd: ["Az elem eltávolítása", 13. oldal.](#page-12-3)
- <span id="page-36-2"></span>3 Távolítsa el a hűtőbordát. Lásd: "A hűtő[borda eltávolítása", 29. oldal](#page-28-3).

- 1 A tápadapter port kábelét csatlakoztassa le az alaplapról, és a kábelt távolítsa el a kijelző csuklópántból.
- 2 Fejtse le a mylar és a vezető szalagot az antennakábelekről, és az antennakábeleket csatlakoztassa le a vezeték nélküli kártyáról.
- 3 A húzófülek használatával csatlakoztassa le a kijelző kábeleit az alaplapról.
- 4 Jegyezze meg a kijelzőkábelek vezetésének útvonalát, majd vegye ki a kábelt a kábelvezetőkből.

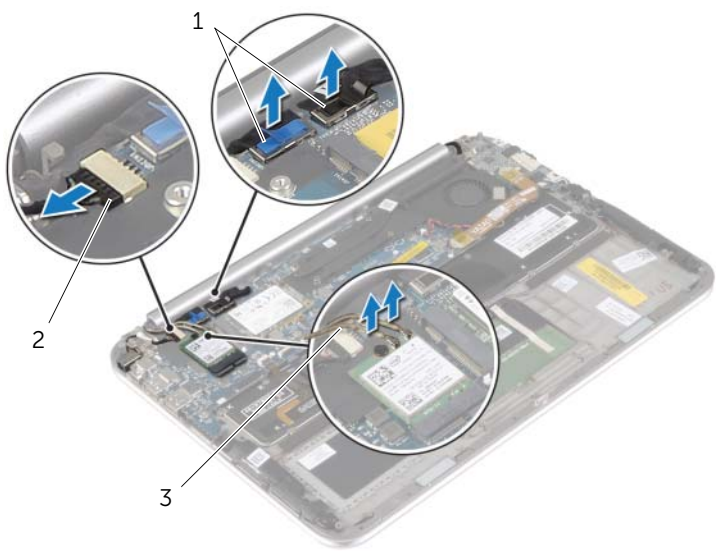

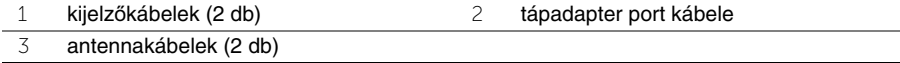

 Távolítsa el a csavarokat, amelyek a kijelző szerkezetet rögzítik a csuklótámasz szerkezethez.

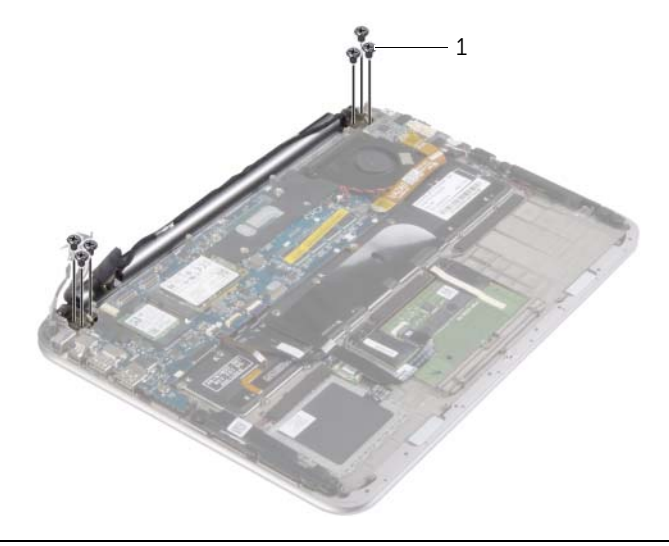

- csavarok (6 db)
- Óvatosan forgassa felfelé a csuklótámasz szerkezetet, majd a csuklótámasz szerkezetet elcsúsztatva oldja ki a csuklótámasz szerkezet füleit a kijelző csuklópántokból.

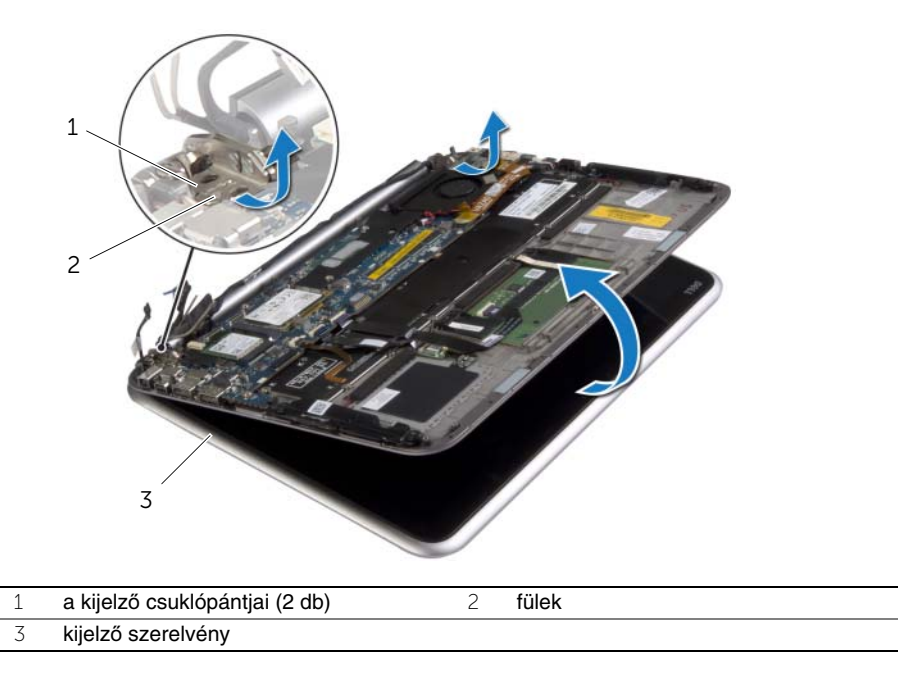

### <span id="page-38-0"></span>**A kijelz**ő **szerelvény visszahelyezése**

**VIGYÁZAT! A számítógép belsejében végzett munka el**ő**tt olvassa el a számítógép mellé kapott biztonsági tájékoztatót, és kövesse az itt található lépéseket: "Miel**ő**[tt elkezdene dolgozni a számítógép belsejében", 7. oldal](#page-6-3). Miután befejezte a munkát a számítógép belsejében, kövesse a következ**ő **fejezet utasításait: ["Miután befejezte a munkát a számítógép belsejében", 9. oldal](#page-8-1). További biztonsági útmutatásokat a dell.com/regulatory\_compliance címen elérhet**ő **Megfelel**ő**ségi honlapon találhat.**

#### <span id="page-38-1"></span>**M**ű**velet**

- 1 A csuklótámasz szerkezet fülét a kijelző csuklópántok alá csúsztatva illessze a kijelző szerkezetre a csuklótámasz szerkezetet.
- 2 A kijelző csuklópántokat lefelé elfordítva a csuklótámasz füleit helyezze a kijelző csuklópánton lévő nyílásokba.
- 3 Helyezze vissza a csavarokat, amelyek a kijelző szerkezetet rögzítik a csuklótámasz szerkezethez.
- 4 Csatlakoztassa a tápadapter port kábelét és a kijelzőkábeleket az alaplapra.

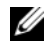

**MEGJEGYZÉS:** Amikor a kijelzőkábeleket az alaplapra csatlakoztatja, egyeztesse a kijelzőkábelen lévő címkéket (L és R) az alaplapon lévő címkékkel.

5 Csatlakoztassa az antennakábeleket a vezeték nélküli kártyára, és ragassza fel a mylar és vezető szalagot az antennakábelekre.

- <span id="page-38-2"></span>1 Helyezze vissza a hűtőbordát. Lásd: "A hűtő[borda visszahelyezése", 30. oldal.](#page-29-3)
- 2 Helyezze vissza az akkumulátort. Lásd: ["Az akkumulátor visszahelyezése", 14. oldal.](#page-13-3)
- 3 Helyezze vissza az alap burkolatot. Lásd: ["Az alsó burkolat visszahelyezése", 12. oldal](#page-11-2).

## <span id="page-39-3"></span><span id="page-39-0"></span>**A kijelz**ő **hátlap eltávolítása**

**VIGYÁZAT! A számítógép belsejében végzett munka el**ő**tt olvassa el a számítógép mellé kapott biztonsági tájékoztatót, és kövesse az itt található lépéseket: "Miel**ő**[tt elkezdene dolgozni a számítógép belsejében", 7. oldal](#page-6-3). Miután befejezte a munkát a számítógép belsejében, kövesse a következ**ő **fejezet utasításait: ["Miután befejezte a munkát a számítógép belsejében", 9. oldal](#page-8-1). További biztonsági útmutatásokat a dell.com/regulatory\_compliance címen elérhet**ő **Megfelel**ő**ségi honlapon találhat.**

### <span id="page-39-1"></span>**El**ő**zetes tennivalók**

- 1 Távolítsa el az alap burkolatát. Lásd: ["Az alsó burkolat eltávolítása", 10. oldal.](#page-9-2)
- 2 Az akkumulátor eltávolítása. Lásd: ["Az elem eltávolítása", 13. oldal.](#page-12-3)

#### <span id="page-39-2"></span>**M**ű**velet**

- 1 Fordítsa fel a számítógépet, és nyissa ki a kijelzőt, amennyire csak lehetséges.
- 2 Forgassa el a kijelzőpanelt, és távolítsa el a csavarokat, amelyek a kijelző hátlapot a kijelzőpanelre rögzítik.

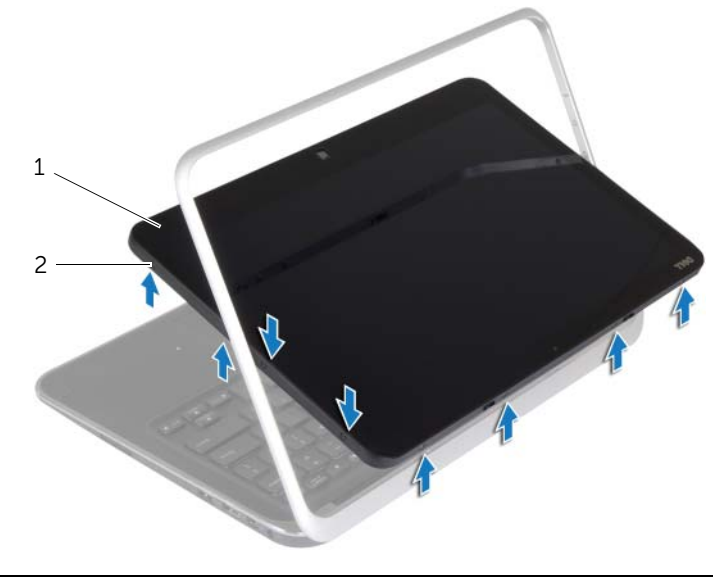

1 kijelzőpanel 2 csavarok (8 db)

 Forgassa el a kijelzőt, és távolítsa el a csavarokat, amelyek a kijelző hátlapot a kijelzőpanelre rögzítik.

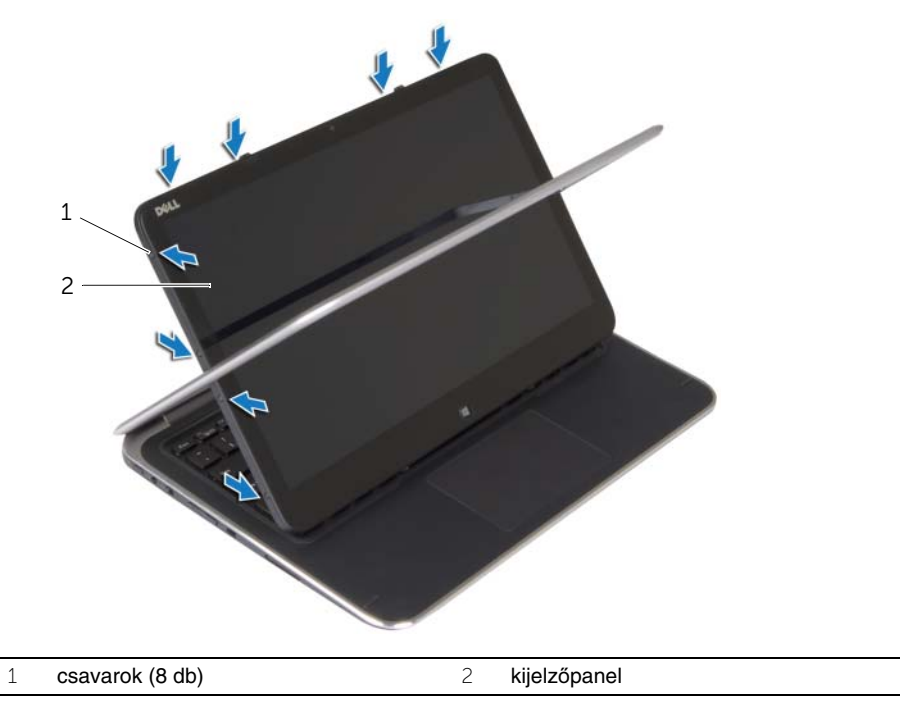

A sarkainál kezdve óvatosan fejtse le a kijelző hátlapot a kijelzőpanelről.

## <span id="page-41-3"></span><span id="page-41-0"></span>**A kijelz**ő **hátlap visszahelyezése**

**VIGYÁZAT! A számítógép belsejében végzett munka el**ő**tt olvassa el a számítógép mellé kapott biztonsági tájékoztatót, és kövesse az itt található lépéseket: "Miel**ő**[tt elkezdene dolgozni a számítógép belsejében", 7. oldal](#page-6-3). Miután befejezte a munkát a számítógép belsejében, kövesse a következ**ő **fejezet utasításait: ["Miután befejezte a munkát a számítógép belsejében", 9. oldal](#page-8-1). További biztonsági útmutatásokat a dell.com/regulatory\_compliance címen elérhet**ő **Megfelel**ő**ségi honlapon találhat.**

#### <span id="page-41-1"></span>**M**ű**velet**

- 1 Helyezze vissza a kijelző hátlapot a kijelzőpanelre, és pattintsa be a helyére.
- <span id="page-41-2"></span>2 Helyezze vissza a csavarokat, amelyek a kijelző hátlapot a kijelzőpanelhez rögzítik.

- 1 Helyezze vissza az akkumulátort. Lásd: ["Az akkumulátor visszahelyezése", 14. oldal.](#page-13-3)
- 2 Helyezze vissza az alap burkolatot. Lásd: ["Az alsó burkolat visszahelyezése", 12. oldal](#page-11-2).

### <span id="page-42-3"></span><span id="page-42-0"></span>**A kameramodul eltávolítása**

**VIGYÁZAT! A számítógép belsejében végzett munka el**ő**tt olvassa el a számítógép mellé kapott biztonsági tájékoztatót, és kövesse az itt található lépéseket: "Miel**ő**[tt elkezdene dolgozni a számítógép belsejében", 7. oldal](#page-6-3). Miután befejezte a munkát a számítógép belsejében, kövesse a következ**ő **fejezet utasításait: ["Miután befejezte a munkát a számítógép belsejében", 9. oldal](#page-8-1). További biztonsági útmutatásokat a dell.com/regulatory\_compliance címen elérhet**ő **Megfelel**ő**ségi honlapon találhat.**

### <span id="page-42-1"></span>**El**ő**zetes tennivalók**

- 1 Távolítsa el az alap burkolatát. Lásd: ["Az alsó burkolat eltávolítása", 10. oldal.](#page-9-2)
- 2 Az akkumulátor eltávolítása. Lásd: ["Az elem eltávolítása", 13. oldal.](#page-12-3)
- <span id="page-42-2"></span>3 Távolítsa el a kijelző hátlapot. Lásd: "A kijelző [hátlap eltávolítása", 40. oldal](#page-39-3).

- 1 Távolítsa el a csavarokat, amelyek a kameramodult a kijelzőpanelhez rögzítik.
- 2 Fordítsa fel a kameramodult, és csatlakoztassa le a kamera kábelét a kameramodulról.
- 3 Emelje le a kameramodult a kijelzőpanelről.

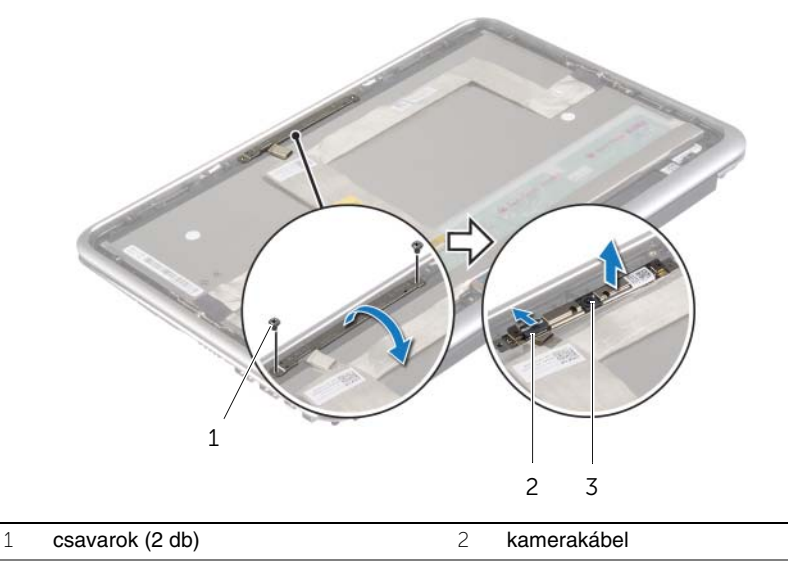

### <span id="page-43-3"></span><span id="page-43-0"></span>**A kameramodul visszahelyezése**

**VIGYÁZAT! A számítógép belsejében végzett munka el**ő**tt olvassa el a számítógép mellé kapott biztonsági tájékoztatót, és kövesse az itt található lépéseket: "Miel**ő**[tt elkezdene dolgozni a számítógép belsejében", 7. oldal](#page-6-3). Miután befejezte a munkát a számítógép belsejében, kövesse a következ**ő **fejezet utasításait: ["Miután befejezte a munkát a számítógép belsejében", 9. oldal](#page-8-1). További biztonsági útmutatásokat a dell.com/regulatory\_compliance címen elérhet**ő **Megfelel**ő**ségi honlapon találhat.**

### <span id="page-43-1"></span>**M**ű**velet**

- 1 Csatlakoztassa a kamera kábelét a kameramodulra.
- 2 A kijelzőpanelen lévő illesztékek használatával a kamera modult helyezze a kijelzőpanelre.
- 3 Igazítsa a kameramodul csavarlyukait a kijelzőpanel csavarlyukaihoz.
- <span id="page-43-2"></span>4 Helyezze vissza a csavarokat, amelyek a kameramodult a kijelzőpanelhez rögzítik.

- 1 Helyezze vissza a kijelző hátlapot. Lásd: "A kijelző [hátlap visszahelyezése", 42. oldal.](#page-41-3)
- 2 Helyezze vissza az akkumulátort. Lásd: ["Az akkumulátor visszahelyezése", 14. oldal.](#page-13-3)
- 3 Helyezze vissza az alap burkolatot. Lásd: ["Az alsó burkolat visszahelyezése", 12. oldal](#page-11-2).

### <span id="page-44-3"></span><span id="page-44-0"></span>**A Windows gomb kártya eltávolítása**

**VIGYÁZAT! A számítógép belsejében végzett munka el**ő**tt olvassa el a számítógép mellé kapott biztonsági tájékoztatót, és kövesse az itt található lépéseket: "Miel**ő**[tt elkezdene dolgozni a számítógép belsejében", 7. oldal](#page-6-3). Miután befejezte a munkát a számítógép belsejében, kövesse a következ**ő **fejezet utasításait: ["Miután befejezte a munkát a számítógép belsejében", 9. oldal](#page-8-1). További biztonsági útmutatásokat a dell.com/regulatory\_compliance címen elérhet**ő **Megfelel**ő**ségi honlapon találhat.**

### <span id="page-44-1"></span>**El**ő**zetes tennivalók**

- 1 Távolítsa el az alap burkolatát. Lásd: ["Az alsó burkolat eltávolítása", 10. oldal.](#page-9-2)
- 2 Az akkumulátor eltávolítása. Lásd: ["Az elem eltávolítása", 13. oldal.](#page-12-3)
- <span id="page-44-2"></span>3 Távolítsa el a kijelző hátlapot. Lásd: "A kijelző [hátlap eltávolítása", 40. oldal](#page-39-3).

- 1 Távolítsa el a csavarokat, amelyek a Windows gomb kártyát a kijelzőpanelhez rögzítik.
- 2 Fordítsa fel a Windows gomb kártyát és csatlakoztassa le a Windows gomb kártya kábelét a kártyáról.
- 3 Emelje le a Windows gomb kártyát a kijelzőpanelről.

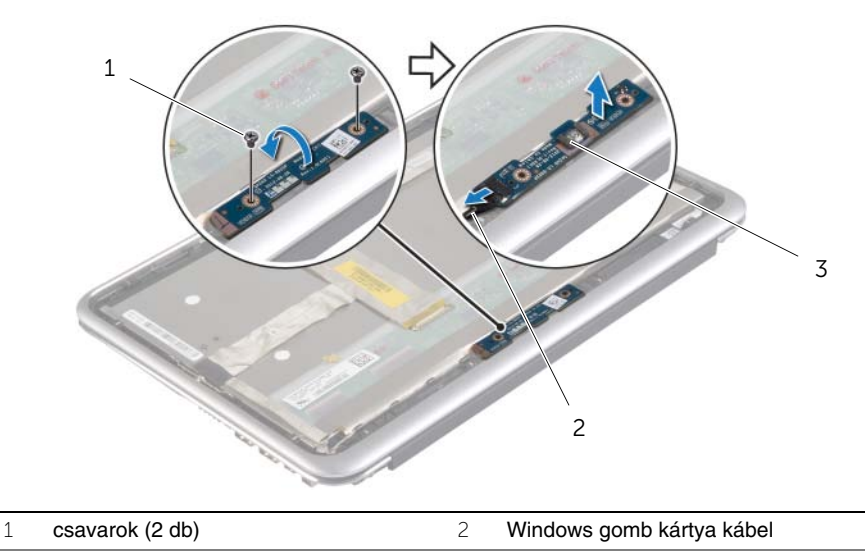

### <span id="page-45-3"></span><span id="page-45-0"></span>**A Windows gomb kártya visszahelyezése**

**VIGYÁZAT! A számítógép belsejében végzett munka el**ő**tt olvassa el a számítógép mellé kapott biztonsági tájékoztatót, és kövesse az itt található lépéseket: "Miel**ő**[tt elkezdene dolgozni a számítógép belsejében", 7. oldal](#page-6-3). Miután befejezte a munkát a számítógép belsejében, kövesse a következ**ő **fejezet utasításait: ["Miután befejezte a munkát a számítógép belsejében", 9. oldal](#page-8-1). További biztonsági útmutatásokat a dell.com/regulatory\_compliance címen elérhet**ő **Megfelel**ő**ségi honlapon találhat.**

#### <span id="page-45-1"></span>**M**ű**velet**

- 1 A Windows gomb kártya kábelét csatlakoztassa a Windows gomb kártyára.
- 2 A kijelzőpanelen lévő illesztékek használatával a Windows gomb kártyát helyezze a kijelzőpanelre.
- 3 A Windows gomb kártya csavarlyukait illessze a kijelzőpanelen lévő csavarlyukakhoz.
- <span id="page-45-2"></span>4 Helyezze vissza a csavarokat, amelyek a Windows gomb kártyát a kijelzőpanelhez rögzítik.

- 1 Helyezze vissza a kijelző hátlapot. Lásd: "A kijelző [hátlap visszahelyezése", 42. oldal.](#page-41-3)
- 2 Helyezze vissza az akkumulátort. Lásd: ["Az akkumulátor visszahelyezése", 14. oldal.](#page-13-3)
- 3 Helyezze vissza az alap burkolatot. Lásd: ["Az alsó burkolat visszahelyezése", 12. oldal](#page-11-2).

## <span id="page-46-0"></span>**A kijelz**ő**panel eltávolítása**

**VIGYÁZAT! A számítógép belsejében végzett munka el**ő**tt olvassa el a számítógép mellé kapott biztonsági tájékoztatót, és kövesse az itt található lépéseket: "Miel**ő**[tt elkezdene dolgozni a számítógép belsejében", 7. oldal](#page-6-3). Miután befejezte a munkát a számítógép belsejében, kövesse a következ**ő **fejezet utasításait: ["Miután befejezte a munkát a számítógép belsejében", 9. oldal](#page-8-1). További biztonsági útmutatásokat a dell.com/regulatory\_compliance címen elérhet**ő **Megfelel**ő**ségi honlapon találhat.**

#### <span id="page-46-1"></span>**El**ő**zetes tennivalók**

- 1 Távolítsa el az alap burkolatát. Lásd: ["Az alsó burkolat eltávolítása", 10. oldal.](#page-9-2)
- 2 Az akkumulátor eltávolítása. Lásd: ["Az elem eltávolítása", 13. oldal.](#page-12-3)
- 3 Távolítsa el a kijelző hátlapot. Lásd: "A kijelző [hátlap eltávolítása", 40. oldal](#page-39-3).
- 4 Vegye ki a kameramodult. Lásd: ["A kameramodul eltávolítása", 43. oldal](#page-42-3).
- 5 Távolítsa el a Windows gomb kártyát. Lásd: ["A Windows gomb kártya eltávolítása",](#page-44-3)  [45. oldal.](#page-44-3)

#### <span id="page-46-2"></span>**M**ű**velet**

1 Fejtse le a szalagot, és csatlakoztassa le a kijelzőkábelt a kijelzőpanelről.

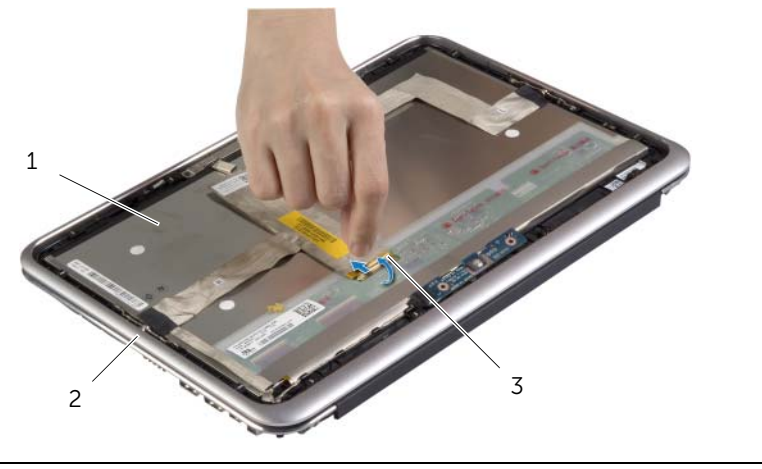

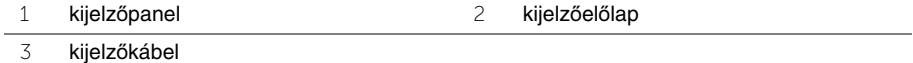

**FIGYELMEZTETÉS: A kijelz**ő**kábelt ne távolítsa el a kijelz**ő**el**ő**lapról.**

Fejtse le a kijelzőkábelt a kijelzőpanelről.

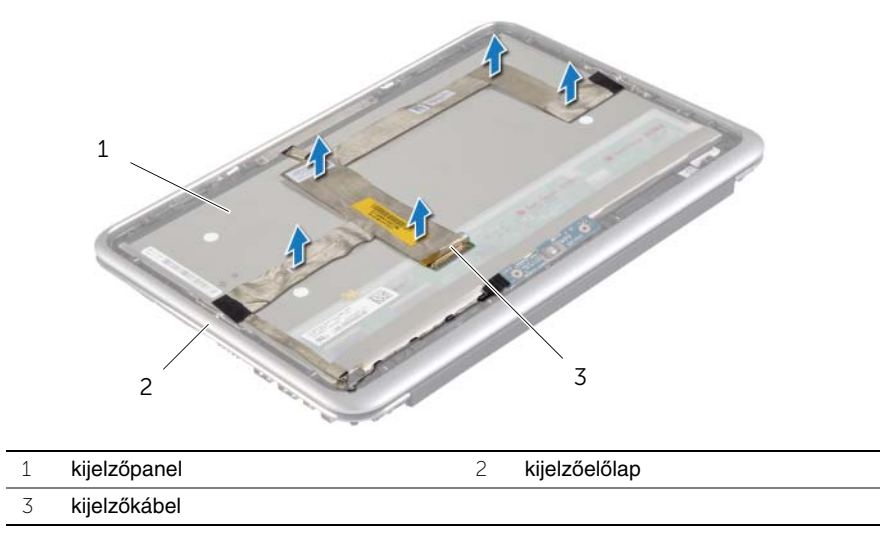

- Távolítsa el a csavarokat, amelyek a kijelzőpanelt a kijelzőelőlaphoz rögzítik.
- A kijelzőpanelt csúsztassa el és emelje ki a kijelzőelőlapból.

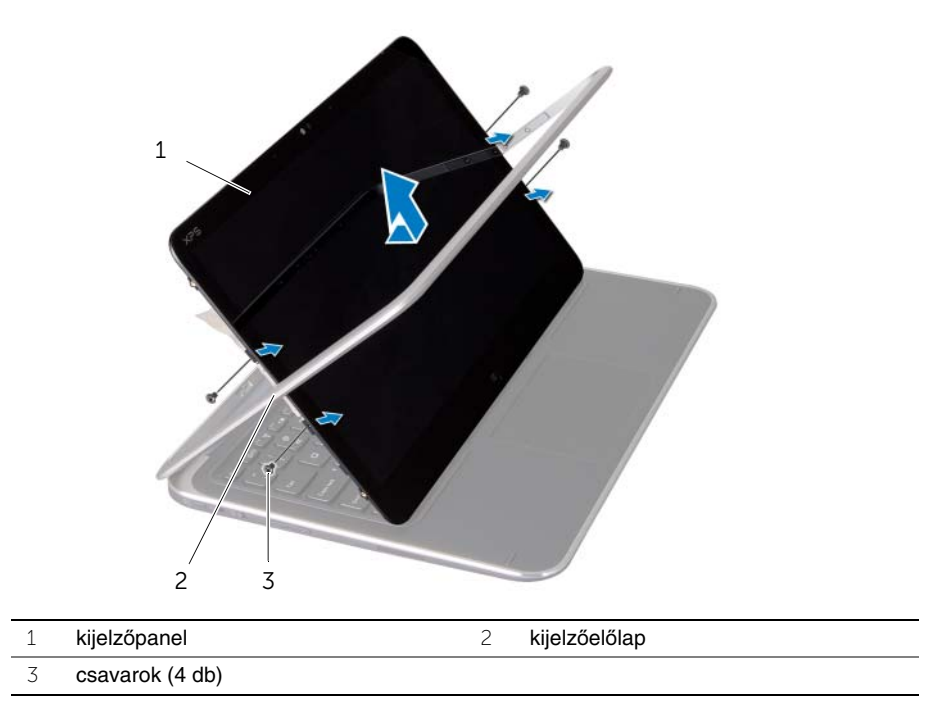

### <span id="page-48-0"></span>**A kijelz**ő**panel visszahelyezése**

**VIGYÁZAT! A számítógép belsejében végzett munka el**ő**tt olvassa el a számítógép mellé kapott biztonsági tájékoztatót, és kövesse az itt található lépéseket: "Miel**ő**[tt elkezdene dolgozni a számítógép belsejében", 7. oldal](#page-6-3). Miután befejezte a munkát a számítógép belsejében, kövesse a következ**ő **fejezet utasításait: ["Miután befejezte a munkát a számítógép belsejében", 9. oldal](#page-8-1). További biztonsági útmutatásokat a dell.com/regulatory\_compliance címen elérhet**ő **Megfelel**ő**ségi honlapon találhat.**

#### <span id="page-48-1"></span>**M**ű**velet**

- 1 A kijelzőpanelt csúsztassa a kijelzőelőlapba, és a kijelzőpanel csavarlyukait illessze a kijelzőelőlap csavarlyukaihoz.
- 2 Helyezze vissza a csavarokat, amelyek a kijelzőpanelt a kijelzőelőlaphoz rögzítik.
- 3 Közelítse a kijelzőkábelt a kijelzőpanelhez.
- <span id="page-48-2"></span>4 A kijelzőkábelt csatlakoztassa a kijelzőpanelre, és ragassza fel a szalagot.

- 1 Helyezze vissza a Windows gomb kártyát. Lásd: "A Windows gomb kártya [visszahelyezése", 46. oldal](#page-45-3).
- 2 Helyezze vissza a kameramodult. Lásd: ["A kameramodul visszahelyezése", 44. oldal.](#page-43-3)
- 3 Helyezze vissza a kijelző hátlapot. Lásd: "A kijelző [hátlap visszahelyezése", 42. oldal.](#page-41-3)
- 4 Helyezze vissza az akkumulátort. Lásd: ["Az akkumulátor visszahelyezése", 14. oldal.](#page-13-3)
- 5 Helyezze vissza az alap burkolatot. Lásd: ["Az alsó burkolat visszahelyezése", 12. oldal](#page-11-2).

### <span id="page-49-0"></span>**A billenty**ű**zet eltávolítása**

**VIGYÁZAT! A számítógép belsejében végzett munka el**ő**tt olvassa el a számítógép mellé kapott biztonsági tájékoztatót, és kövesse az itt található lépéseket: "Miel**ő**[tt elkezdene dolgozni a számítógép belsejében", 7. oldal](#page-6-3). Miután befejezte a munkát a számítógép belsejében, kövesse a következ**ő **fejezet utasításait: ["Miután befejezte a munkát a számítógép belsejében", 9. oldal](#page-8-1). További biztonsági útmutatásokat a dell.com/regulatory\_compliance címen elérhet**ő **Megfelel**ő**ségi honlapon találhat.**

#### <span id="page-49-1"></span>**El**ő**zetes tennivalók**

- 1 Távolítsa el az alap burkolatát. Lásd: ["Az alsó burkolat eltávolítása", 10. oldal.](#page-9-2)
- 2 Az akkumulátor eltávolítása. Lásd: ["Az elem eltávolítása", 13. oldal.](#page-12-3)
- 3 Távolítsa el az I/O kártyát. Lásd: ["Az I/O kártya eltávolítása", 24. oldal](#page-23-3).
- 4 Távolítsa el a gombelemet. Lásd: ["A gombelem eltávolítása", 21. oldal](#page-20-3).
- 5 Távolítsa el a ventilátort. Lásd: ["A ventilátor eltávolítása", 26. oldal](#page-25-3).
- <span id="page-49-2"></span>6 Távolítsa el az mSATA kártyát. Lásd: ["Az mSATA kártya eltávolítása", 17. oldal.](#page-16-3)

- 1 Csatlakoztassa le a kijelzőkábelt és a tápadapter port kábelt az alaplapról.
- 2 Fejtse le a mylar és a vezető szalagot az antennakábelekről, és az antennakábeleket csatlakoztassa le a vezeték nélküli kártyáról.

 Emelje fel a csatlakozó reteszeket, és a húzófülek használatával csatlakoztassa le a billentyűzet háttérvilágításának kábelét, az NFC kábelt és az érintőpanel kábelét az alaplapról.

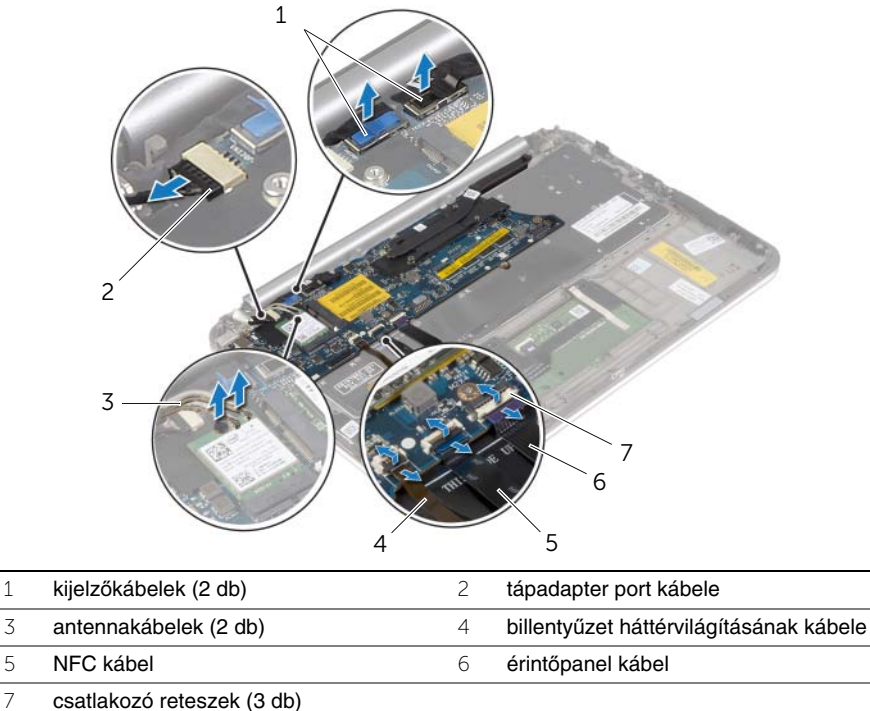

- Távolítsa el a csavarokat, amelyek az alaplapot rögzítik a csuklótámasz szerkezethez.
- Óvatosan emelje meg az alaplapot, és fordítsa fel.

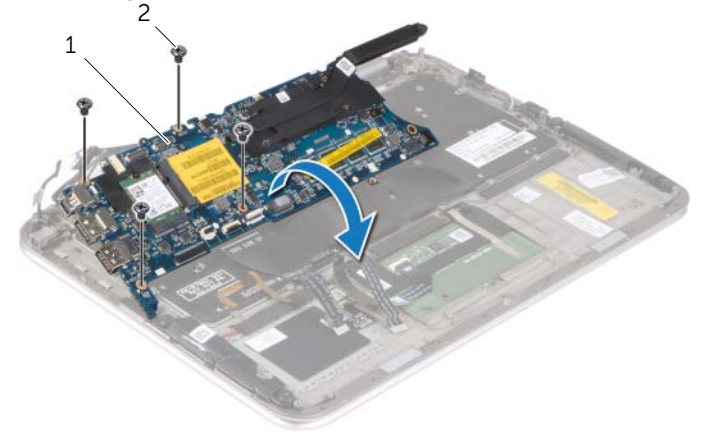

alaplap 2 csavarok (4 db)

 Emelje fel a csatlakozó reteszt, és a billentyűzet kábelét csatlakoztassa le az alaplapról, majd az alaplapot emelje ki a csuklótámasz szerkezetből.

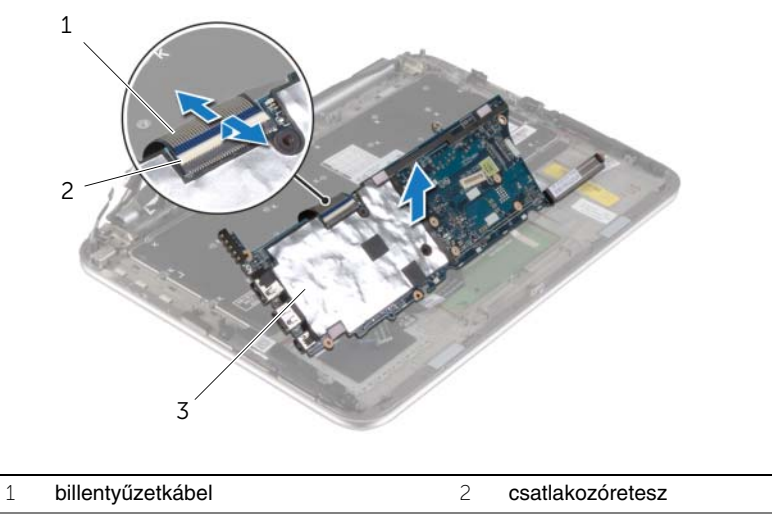

- billentyűzet
- Távolítsa el a csavarokat, amelyek az mSATA keretet a csuklótámasz szerkezethez rögzítik, majd távolítsa el a keretet.

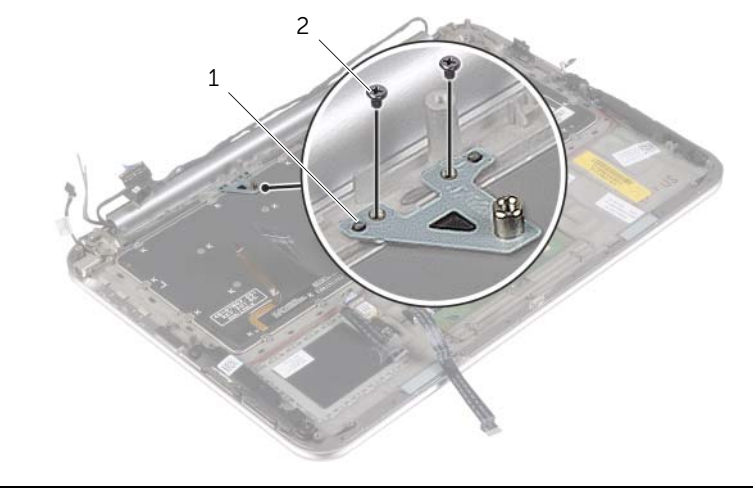

- **FIGYELMEZTETÉS: A billenty**ű**zet gombjai törékenyek, könnyen elmozdíthatók, visszahelyezésük pedig id**ő**igényes m**ű**velet. Legyen óvatos a billenty**ű**zet eltávolításakor és kezelésekor.**
- 8 Távolítsa el a csavarokat, amelyek a billentyűzetet rögzítik a csuklótámasz szerkezethez.
- 9 A billentyűzetet emelje le a csuklótámasz szerkezetről.

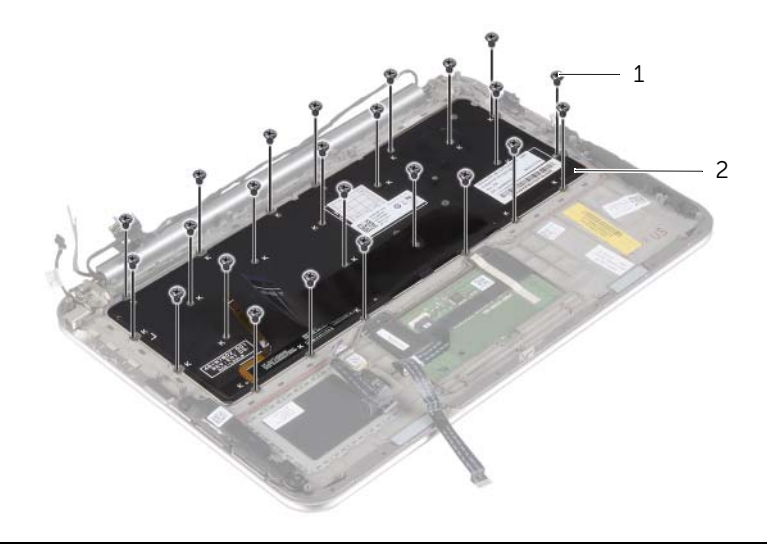

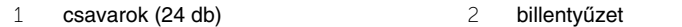

### <span id="page-53-0"></span>**A billenty**ű**zet visszahelyezése**

**VIGYÁZAT! A számítógép belsejében végzett munka el**ő**tt olvassa el a számítógép mellé kapott biztonsági tájékoztatót, és kövesse az itt található lépéseket: "Miel**ő**[tt elkezdene dolgozni a számítógép belsejében", 7. oldal](#page-6-3). Miután befejezte a munkát a számítógép belsejében, kövesse a következ**ő **fejezet utasításait: ["Miután befejezte a munkát a számítógép belsejében", 9. oldal](#page-8-1). További biztonsági útmutatásokat a dell.com/regulatory\_compliance címen elérhet**ő **Megfelel**ő**ségi honlapon találhat.**

### <span id="page-53-1"></span>**M**ű**velet**

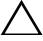

**FIGYELMEZTETÉS: Gondoskodjon arról, hogy a billenty**ű**zet alatt ne legyen kábel.**

- 1 A billentyűzetet illessze a csuklótámasz szerkezeten lévő nyílásokba, majd a billentyűzet csavarlyukait illessze a csuklótámaszon lévő csavarlyukakhoz.
- 2 Helyezze vissza a csavarokat, amelyek a billentyűzetet rögzítik a csuklótámasz szerkezethez.
- 3 Az mSATA kártyán lévő csavarlyukakat illessze a csuklótámasz szerkezeten lévő csavarlyukakhoz.
- 4 Helyezze vissza a csavarokat, amelyek az mSATA keretet a csuklótámasz szerkezethez rögzítik.
- 5 Csúsztassa a billentyűzet kábelét a csatlakozóba, és a kábel rögzítéséhez nyomja le a csatlakozó reteszét.

**FIGYELMEZTETÉS: Gondoskodjon arról, hogy az alaplap alatt ne legyen kábel.**

- 6 Fordítsa fel az alaplapot, és illessze az alaplap csavarlyukait a csuklótámasz szerkezet csavarlyukaihoz.
- 7 Helyezze vissza a csavarokat, amelyek az alaplapot rögzítik a csuklótámasz szerkezethez.
- 8 Csatlakoztassa a kijelzőkábeleket az alaplapra.

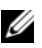

**MEGJEGYZÉS:** Amikor a kijelzőkábeleket az alaplapra csatlakoztatja, egyeztesse a kijelzőkábelen lévő címkéket (L és R) az alaplapon lévő címkékkel.

- 9 Csatlakoztassa a hálózati tápadapter port kábelét az alaplapra.
- 10 Csatlakoztassa az antennakábeleket a vezeték nélküli kártyára, és ragassza fel a mylar és vezető szalagot az antennakábelekre.
- 11 A billentyűzet háttérvilágításának kábelét, az NFC kábelt és az érintőpanel kábelét csúsztassa a megfelelő csatlakozókba, majd a kábelek rögzítéséhez nyomja le a csatlakozó reteszeket.

- <span id="page-54-0"></span>1 Helyezze vissza az mSATA kártyát. Lásd: "Az mSATA kártya visszahelyezése", [18. oldal.](#page-17-3)
- 2 Helyezze vissza a ventilátort. Lásd: ["A ventilátor visszahelyezése", 28. oldal.](#page-27-3)
- 3 Helyezze vissza a gombelemet. Lásd: ["A gombelem visszahelyezése", 23. oldal.](#page-22-3)
- 4 Helyezze vissza az I/O kártyát. Lásd: ["Az I/O kártya visszahelyezése", 25. oldal.](#page-24-3)
- 5 Helyezze vissza az akkumulátort. Lásd: ["Az akkumulátor visszahelyezése", 14. oldal.](#page-13-3)
- 6 Helyezze vissza az alap burkolatot. Lásd: ["Az alsó burkolat visszahelyezése", 12. oldal](#page-11-2).

## <span id="page-55-0"></span>**A BIOS frissítése**

A BIOS-t akkor kell frissíteni, ha frissítések állnak rendelkezésre, vagy cseréli az alaplapot. A BIOS frissítése:

- 1 Kapcsolja be a számítógépet.
- 2 Látogasson el a **dell.com/support** weboldalra.
- 3 Ha megvan a számítógép szervizcímkéje, írja be a szervizcímkét, és kattintson a **Submit** (Elküldés) lehetőségre.

Ha nem tudja a számítógép szervizcímkéjét, a számítógép szervizcímkéjének automatikus érzékeléséhez kattintson a **Detect Service Tag** (Szervizcímke érzékelése) lehetőségre.

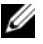

**MEGJEGYZÉS:** Ha a szervizcímke nem érzékelhető automatikusan, válassza ki a termék nevét a termékkategóriák alatt.

- 4 Kattintson a **Drivers and Downloads** (Illesztőprogramok és letöltések) lehetőségre.
- 5 Az **Operating System** (Operációs rendszer) legördülő listában válassza ki a számítógépére telepített operációs rendszert.
- 6 Kattintson a **BIOS** lehetőségre.
- 7 A legfrissebb BIOS verzió letöltéséhez kattintson a **Download File** (Fájl letöltése) lehetőségre.
- 8 A következő oldalon válassza a **Single-file download** (Egy fájl letöltése) lehetőséget, majd kattintson a **Continue** (Folytatás) lehetőségre.
- 9 Mentse el a fájlt, majd a letöltés befejezése után keresse meg a mappát, amelybe a BIOS frissítőfájlt mentette.
- 10 Kattintson duplán a BIOS frissítőfájl ikonjára, és kövesse a képernyőn megjelenő utasításokat.